# **ANEXO 2**

# **Informes del SARCAI**

# **Y Detalles de Programación**

# **Índice de Informes**

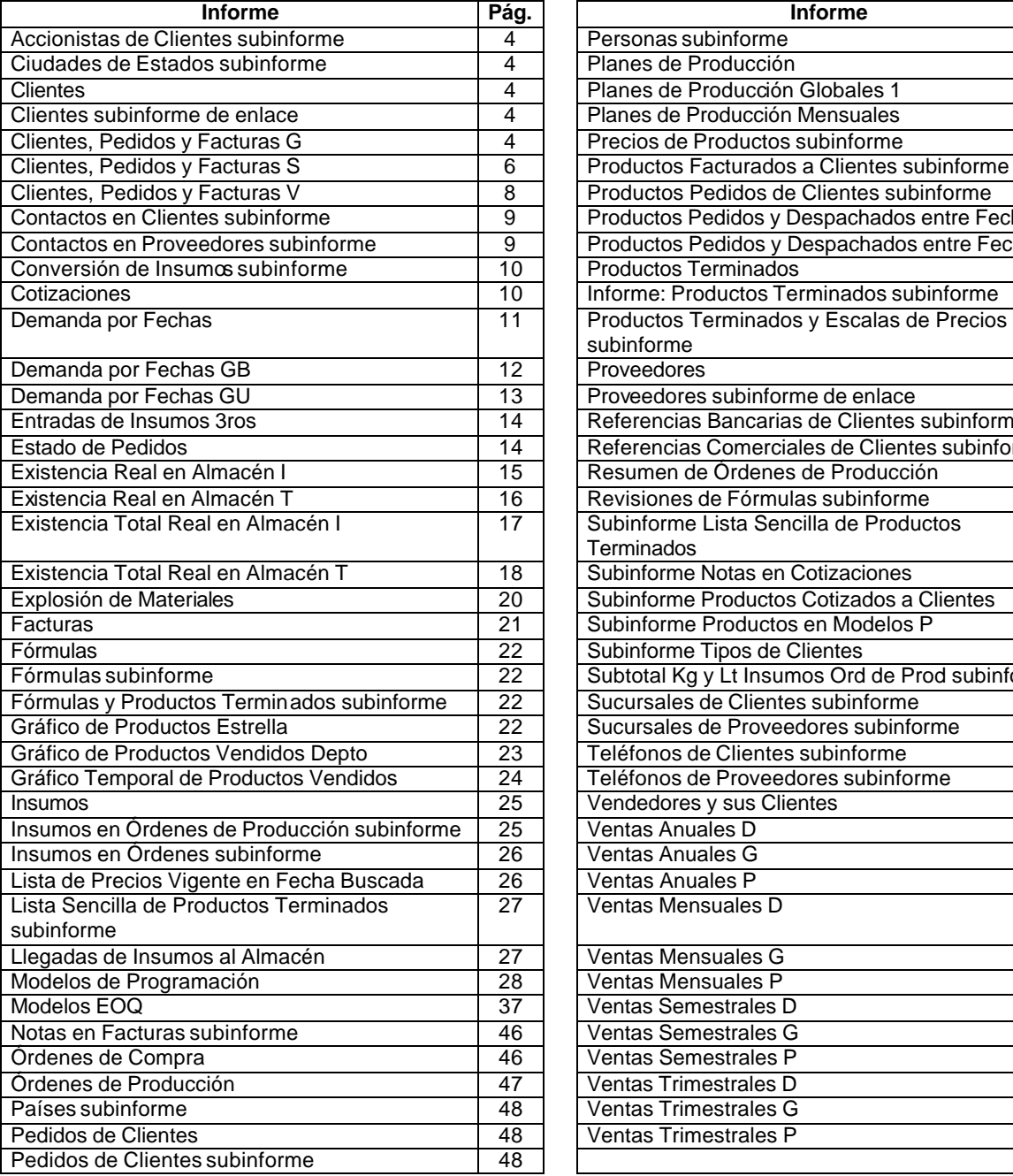

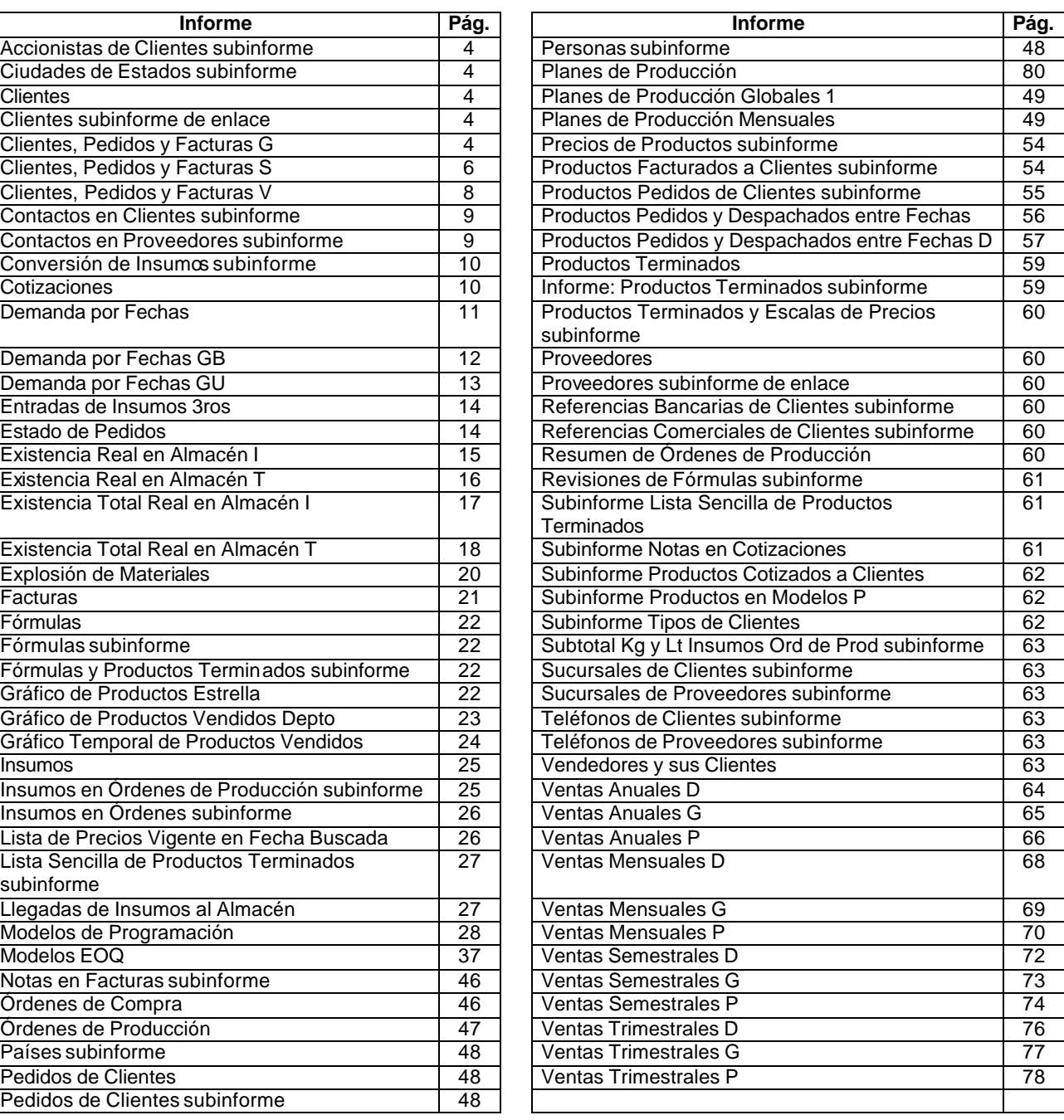

Este anexo está dedicado mostrar los detalles de programación de los informes que presenta el sistema. Un informe es el resultado de relacionar tablas para componer información útil en la toma de decisiones. Como informes se incluyen listados preparados a partir de los datos y también gráficos que resumen datos. En el Anexo 3, se muestran ejemplos, impresos en papel, de los informes que pueden ser obtenidos. Los datos que éstos contienen son ficticios y se emplean como ejemplos solamente.

Un informe contiene diversos elementos. Los datos son presentados en forma muy similar a como fueron introducidos (es decir, empleando en su mayoría, cuadros de texto). Existen al menos tres formas de extraer estos datos de la base de datos, por ejemplo, tal como se encuentran en cada tabla, utilizando una instrucción SQL y/o utilizando una función Visual Basic. Sólo en los dos últimos casos se documentará la operación, puesto que el primer caso puede entenderse a partir de la revisión del diseño de la base de datos. Por otra parte, los informes pueden contener subinformes (informes dentro de informes), que se explican aparte ya que un mismo subinforme puede eventualmente utilizarse en más de un informe. En conclusión, de cada informe se detallan únicamente aquellos controles de datos importantes.

## **1. Accionistas de Clientes subinforme**

## Origen del registro:

```
SELECT DISTINCTROW [Accionistas de Clientes Consulta].Cliente, 
    [Accionistas de Clientes Consulta].Accionista, [Accionistas de 
    Clientes Consulta].[Apellidos], [Accionistas de Clientes 
    Consulta].[Nombres] 
FROM [Accionistas de Clientes Consulta];
```
# **2. Ciudades de Estados subinforme**

## Origen del registro:

```
SELECT DISTINCTROW [Ciudades de Estados].[País], [Ciudades de 
    Estados].[Estado], [Ciudades de Estados].[Ciudad], [Ciudades de 
    Estados].[Código Telefónico] 
FROM [Ciudades de Estados];
```
# **3. Clientes**

Origen del registro: Clientes Consulta.

# **4. Clientes subinforme de enlace**

## Origen del registro:

```
SELECT DISTINCTROW [Clientes].[Código del Cliente], [Clientes].[Nombre o 
    Razón Social]
FROM [Clientes];
```
## **5. Clientes, Pedidos y Facturas G**

Origen del registro: Clientes, Pedidos y Facturas G.

Campo: Desde.

```
=[Forms]![Pedir Fechas para Ventas]![FechaInicial]
```
# Marco de objeto independiente: Gráfico1

Clase OLE: Gráfico de Microsoft Graph 97

Origen de la fila:

```
SELECT [Grupo],Sum([Total Pedido]) AS [SumaDeTotal Pedido]
FROM [Clientes, Pedidos y Facturas G]
GROUP BY [Grupo];
```
Marco de objeto independiente: Gráfico2

Clase OLE: Gráfico de Microsoft Graph 97

Origen de la fila:

SELECT [Clientes, Pedidos y Facturas G].Grupo, Sum([Clientes, Pedidos y Facturas G].[Total Surtido]) AS [SumaDeTotal Surtido] FROM [Clientes, Pedidos y Facturas G] GROUP BY [Clientes, Pedidos y Facturas G].Grupo;

#### Campo: Hasta

=[Forms]![Pedir Fechas para Ventas]![FechaFinal]

## Campo: Texto19

=[Total Pedido]/[Total General Pedido]

#### Campo: Texto22

=[Total Surtido]/[Total General Surtido]

## Campo: Texto25

=1-[Total Surtido]/[Total Pedido]

#### Campo: Texto27

=1-[Total General Surtido]/[Total General Pedido]

### Campo: Total General Pedido

=Sum([Total Pedido])

#### Campo: Total General Surtido

=Sum([Total Surtido])

```
1 Attribute VB_Name = "Report_Clientes, Pedidos y Facturas G"
2 Attribute VB_Creatable = True
3 Attribute VB_PredeclaredId = True
4 Attribute VB_Exposed = False
5 Option Compare Database
6 Option Explicit
7
8 Private Sub Report_Open(Cancel As Integer)
9 If Forms![Pedir Fechas para Ventas]!EsGeneral Then
10 General.Visible = True
```

```
11 Desde.Visible = False
12 Hasta.Visible = False
13 CuadroDesdeHasta.Visible = False
14 Else
15 General.Visible = False
16 Desde.Visible = True
17 Hasta.Visible = True
18 CuadroDesdeHasta.Visible = True
19 End If
20^{\circ}21 Gráfico1.Visible = False
22 Gráfico2.Visible = False
23 If Forms![Pedir Fechas para Ventas]!ConGráficos Then
24 Gráfico1.Visible = True
25 Gráfico2.Visible = True
26 End If
27 End Sub
```
## **6. Clientes, Pedidos y Facturas S**

Origen del registro: Clientes, Pedidos y Facturas S.

#### Campo: Desde

=[Forms]![Pedir Fechas para Ventas]![FechaInicial]

Marco de objeto independiente: Gráfico1

Clase OLE: Gráfico de Microsoft Graph 97

### Origen de la fila:

SELECT [Clientes, Pedidos y Facturas S].Sector, Sum([Clientes, Pedidos y Facturas S].[Total Pedido]) AS [SumaDeTotal Pedido] FROM [Clientes, Pedidos y Facturas S] GROUP BY [Clientes, Pedidos y Facturas S].Sector;

Marco de objeto independiente: Gráfico2

Clase OLE: Gráfico de Microsoft Graph 97

#### Origen de la fila:

SELECT [Clientes, Pedidos y Facturas S].Sector, Sum([Clientes, Pedidos y Facturas S].[Total Surtido]) AS [SumaDeTotal Surtido] FROM [Clientes, Pedidos y Facturas S] GROUP BY [Clientes, Pedidos y Facturas S].Sector;

#### Campo: Hasta

=[Forms]![Pedir Fechas para Ventas]![FechaFinal]

# Campo: Texto19

=[Total Pedido]/[Total General Pedido]

## Campo: Texto22

=[Total Surtido]/[Total General Surtido]

# Campo: Texto25

=1-[Total Surtido]/[Total Pedido]

## Campo: Texto27

=1-[Total General Surtido]/[Total General Pedido]

## Campo: Total General Pedido

=Sum([Total Pedido])

# Campo: Total General Surtido

=Sum([Total Surtido])

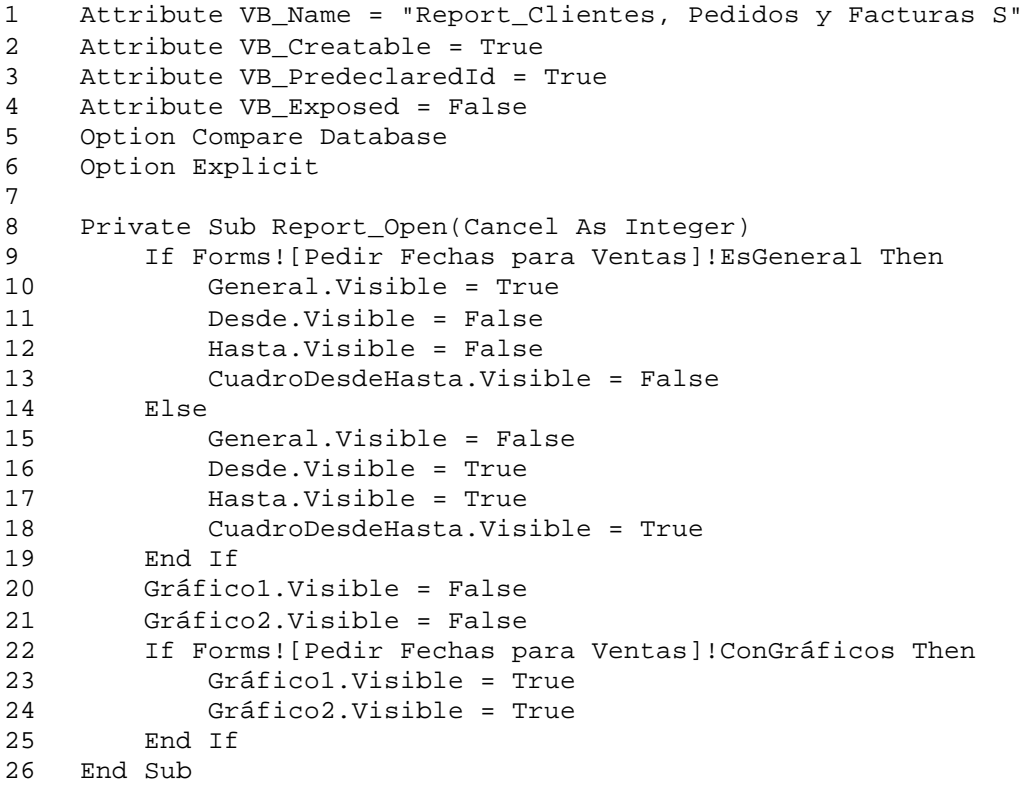

## **7. Clientes, Pedidos y Facturas V**

Origen del registro: Clientes, Pedidos y Facturas V.

#### Campo: Desde

=[Forms]![Pedir Fechas para Ventas]![FechaInicial]

Marco de objeto independiente: Gráfico1

Clase OLE: Gráfico de Microsoft Graph 97

## Origen de la fila:

```
SELECT [Clientes, Pedidos y Facturas V].Agente, Sum([Clientes, Pedidos y 
    Facturas V].[Total Pedido]) AS [SumaDeTotal Pedido]
FROM [Clientes, Pedidos y Facturas V]
GROUP BY [Clientes, Pedidos y Facturas V].Agente;
```
Marco de objeto independiente: Gráfico2

Clase OLE: Gráfico de Microsoft Graph 97

## Origen de la fila:

```
SELECT [Clientes, Pedidos y Facturas V].Agente, Sum([Clientes, Pedidos y 
    Facturas V].[Total Surtido]) AS [SumaDeTotal Surtido]
FROM [Clientes, Pedidos y Facturas V]
GROUP BY [Clientes, Pedidos y Facturas V].Agente;
```
#### Campo: Hasta

=[Forms]![Pedir Fechas para Ventas]![FechaFinal]

#### Campo: Texto19

=[Total Pedido]/[Total General Pedido]

### Campo: Texto22

=[Total Surtido]/[Total General Surtido]

## Campo: Texto25

=1-[Total Surtido]/[Total Pedido]

#### Campo: Texto27

=1-[Total General Surtido]/[Total General Pedido]

#### Campo: Total General Pedido

```
=Sum([Total Pedido])
```
#### Campo: Total General Surtido

=Sum([Total Surtido])

#### Código

```
1 Attribute VB_Name = "Report_Clientes, Pedidos y Facturas V"
2 Attribute VB_Creatable = True
3 Attribute VB_PredeclaredId = True
4 Attribute VB_Exposed = False
5 Option Compare Database
6 Option Explicit
7
8 Private Sub Report_Open(Cancel As Integer)
9 If Forms![Pedir Fechas para Ventas]!EsGeneral Then
10 General.Visible = True
11 Desde.Visible = False
12 Hasta.Visible = False
13 CuadroDesdeHasta.Visible = False
14 Else
15 General.Visible = False
16 Desde.Visible = True
17 Hasta.Visible = True
18 CuadroDesdeHasta.Visible = True
19 End If
20 Gráfico1.Visible = False
21 Gráfico2.Visible = False
22 If Forms![Pedir Fechas para Ventas]!ConGráficos Then
23 Gráfico1.Visible = True
24 Gráfico2.Visible = True
25 End If
26 End Sub
```
## **8. Contactos en Clientes subinforme**

#### Origen del registro:

```
SELECT DISTINCTROW [Contactos en Clientes Consulta].[Cliente], [Contactos 
    en Clientes Consulta].[Cédula de Identidad o Clave], [Contactos en 
    Clientes Consulta].[Apellidos], [Contactos en Clientes 
    Consulta].[Nombres]
FROM [Contactos en Clientes Consulta];
```
## **9. Contactos en Proveedores subinforme**

## Origen del registro:

```
SELECT DISTINCTROW [Contactos en Proveedores Consulta].[Código del 
    Proveedor], [Contactos en Proveedores Consulta].[Cédula de Identidad 
    o Clave], [Contactos en Proveedores Consulta].[Apellidos],[Contactos 
    en Proveedores Consulta].[Nombres]
FROM [Contactos en Proveedores Consulta];
```
## **10. Conversión de Insumos subinforme**

#### Origen del registro:

```
SELECT DISTINCTROW [Conversión de Insumos].[Nº de Fórmula], [Conversión 
    de Insumos].[Código de Insumo], [Conversión de Insumos].[Nombre], 
    [Conversión de Insumos].[Cantidad], [Conversión de Insumos].[A]
FROM [Conversión de Insumos];
```
#### Nivel de grupo 0: A.

#### Campo: Subtotal

=Sum([Cantidad])

## Campo: Texto29

```
=[Cantidad]*1000/[Reports]![Fórmulas]![Tamaño del Lote]
```
#### Campo: Texto30

```
=IIf([A]="Kg.","g.",IIf([A]="Lts.","ml.",""))
```
#### Campo: Texto31

```
=[Subtotal]*1000/[Reports]![Fórmulas]![Tamaño del Lote]
```
## Campo: Texto32

=IIf([A]="Kg.","g.",IIf([A]="Lts.","ml.",""))

## **11. Cotizaciones**

Origen del registro: Cotizaciones

## Filtro:

([Nº de la Cotización] = Forms!Cotizaciones![Nº de la Cotización])

```
1 Attribute VB_Name = "Report_Cotizaciones"
2 Attribute VB_Creatable = True
3 Attribute VB_PredeclaredId = True
4 Attribute VB_Exposed = False
5 Option Compare Database
6 Option Explicit
7
8 Private Sub EncabezadoDePágina_Format(Cancel As Integer, FormatCount
```
As 9 [Forms]![Pedir Dos Fechas]![FechaÚnica] = [Fecha de Emisión] 10 End Sub 11 12 Private Sub Report\_Close() 13 DoCmd.Close acForm, "Pedir Dos Fechas" 14 End Sub 15 16 Private Sub Report\_Open(Cancel As Integer) 17 DoCmd.OpenForm "Pedir Dos Fechas", , , , acHidden 18 End Sub

## **12. Demanda por Fechas**

Origen del registro: Demanda por Fechas

Nivel de grupo 0: Nombre

Nivel de grupo 1: Fecha Base

## Campo: Texto16

=Sum([Demanda Puntual])

#### Campo: Texto18

=Sum([Demanda en Bs])

### Campo: Texto21

=Sum([Demanda Puntual])

## Campo: Texto23

=Sum([Demanda en Bs])

## Campo: Texto25

=[Forms]![Pedir Fechas para la Demanda]![FechaInicial]

#### Campo: Texto27

=[Forms]![Pedir Fechas para la Demanda]![FechaFinal]

```
1 Attribute VB_Name = "Report_Demanda por Fechas"
2 Attribute VB_Creatable = True
3 Attribute VB_PredeclaredId = True
4 Attribute VB_Exposed = False
5 Option Compare Database
6 Option Explicit
7
```

```
8 Private Sub Report_Open(Cancel As Integer)
9 If Forms![Pedir Fechas para la Demanda]!EsGeneral Then
10 General.Visible = True
11 Desde.Visible = False
12 Hasta.Visible = False
13 CuadroDesdeHasta.Visible = False
14 Else
15 General.Visible = False
16 Desde.Visible = True
17 Hasta.Visible = True
18 CuadroDesdeHasta.Visible = True
19 End If
20 End Sub
```
## **13. Demanda por Fechas GB**

Marco de objeto independiente: OLEIndependiente0

Clase OLE: Gráfico de Microsoft Graph 97

#### Origen de la fila:

```
TRANSFORM Sum([Demanda en Bs]) AS [SumaDeDemanda en Bs]
SELECT (Format([Fecha Base],"DDDDD"))
FROM [Demanda por Fechas Tabla]
GROUP BY (Int([Fecha Base])),(Format([Fecha Base],"DDDDD"))
PIVOT [Producto];
```
#### Campo: Texto25

=[Forms]![Pedir Fechas para la Demanda]![FechaInicial]

## Campo: Texto27

=[Forms]![Pedir Fechas para la Demanda]![FechaFinal]

```
1 Attribute VB_Name = "Report_Demanda por Fechas GB"
2 Attribute VB_Creatable = True
3 Attribute VB_PredeclaredId = True
4 Attribute VB_Exposed = False
5 Option Compare Database
6 Option Explicit
7
8 Private Sub Report_Open(Cancel As Integer)
9 If Forms![Pedir Fechas para la Demanda]!EsGeneral Then
10 General.Visible = True
11 Desde.Visible = False
12 Hasta.Visible = False
13 CuadroDesdeHasta.Visible = False
14 Else<br>15 (
           General.Visible = False
```

```
16 Desde.Visible = True
17 Hasta.Visible = True
18 CuadroDesdeHasta.Visible = True
19 End If
20 End Sub
```
## **14. Demanda por Fechas GU**

Marco de objeto independiente: OLEIndependiente0

Clase OLE: Gráfico de Microsoft Graph 97

Origen de la fila:

```
TRANSFORM Sum([Demanda por Fechas Tabla].[Demanda Puntual]) AS 
     [SumaDeDemanda Puntual]
SELECT (Format([Fecha Base],"ddddd")) AS Expr1
FROM [Demanda por Fechas Tabla]
GROUP BY (Int([Fecha Base])), (Format([Fecha Base],"ddddd"))
PIVOT [Demanda por Fechas Tabla].Producto;
```
#### Campo: Texto25

=[Forms]![Pedir Fechas para la Demanda]![FechaInicial]

### Campo: Texto27

=[Forms]![Pedir Fechas para la Demanda]![FechaFinal]

```
1 Attribute VB_Name = "Report_Demanda por Fechas GU"
2 Attribute VB_Creatable = True
3 Attribute VB_PredeclaredId = True
4 Attribute VB_Exposed = False
5 Option Compare Database
6 Option Explicit
7
8 Private Sub Report_Open(Cancel As Integer)
9 If Forms![Pedir Fechas para la Demanda]!EsGeneral Then
10 General.Visible = True
11 Desde.Visible = False
12 Hasta.Visible = False
13 CuadroDesdeHasta.Visible = False
14 Else
15 General.Visible = False
16 Desde.Visible = True
17 Hasta.Visible = True
18 CuadroDesdeHasta.Visible = True
19 End If
20 End Sub
```
## **15. Entradas de Insumos 3ros**

#### Origen del registro:

SELECT DISTINCTROW [Entradas de Insumos 3ros].[Lote Nº], [Entradas de Insumos 3ros].[Fecha], [Entradas de Insumos 3ros].[Cliente], [Entradas de Insumos 3ros].[Insumo], [Insumos].[Código de Insumo], [Insumos].[Nombre], [Insumos].[Tipo de Insumo], [Insumos].[Unidades de Presentación], [Insumos].[Condiciones de Entrega], [Entradas de Insumos 3ros].[Cantidad], [Entradas de Insumos 3ros].[Estado], [Entradas de Insumos 3ros].[Observaciones], [Entradas de Insumos 3ros].[Recibido Por] FROM ([Insumos] INNER JOIN [Entradas de Insumos 3ros] ON [Insumos].[Código de Insumo] =[Entradas de Insumos 3ros].[Insumo]);

#### Nivel de grupo 0: Cliente

#### Nivel de grupo 1: Tipo de Insumo

## Nivel de grupo 2: Código de Insumo

#### Campo: Texto40

=Sum([Cantidad])

#### Campo: Texto43

=Sum([Cantidad])

## Campo: Texto45

=Sum([Cantidad])

#### Campo: Texto47

=Sum([Cantidad])

## **16. Estado de Pedidos**

Origen del registro: Estado de Pedidos

Nivel de grupo 0: Nº de Pedido

Nivel de grupo 1: Nombre o Razón Social

Nivel de grupo 2 Nombre

Nivel de grupo 3: Nº de Factura

## Campo: Texto44

=[Cantidad Facturada]\*[Precio con Descuento]

#### Campo: Texto50

=Sum([Cantidad Facturada])

### Campo: Texto52

=Sum([Cantidad Facturada]\*[Precio con Descuento])

#### Campo: Texto55

```
=[Cantidad Pedida]-Sum([Cantidad Facturada])
```
## Campo: Texto57

```
=[Precio con Descuento]*([Cantidad Pedida]-Sum([Cantidad Facturada]))
```
## Campo: Texto65

```
=[Monto Global del Pedido]-Sum([Cantidad Facturada]*[Precio con 
    Descuento])
```
## **17. Existencia Real en Almacén I**

Origen del registro: Existencia Real en Almacén I 2

Nivel de grupo 0: Tipo de Insumo

Nivel de grupo 1: Nombre

Nivel de grupo 2: Nº Lote

Campo: Precio1

=[Precio Unitario]\*[Existencia Real]

## Campo: Precio2

=Avg([Precio Unitario])

## Campo: Precio3

=Max([Precio Unitario])

#### Campo: Precio4

=Avg([Precio Unitario])\*Sum([Existencia Real])

## Campo: Precio5

=Max([Precio Unitario])\*Sum([Existencia Real])

## Campo: Texto33

=Sum([Cantidad Recibida])

## Campo: Texto35

=Sum([Cantidad Despachada Total])

## Campo: Texto37

=Sum([Existencia Real])

## Campo: Texto42

=[Forms]![Pedir Dos Fechas]![FechaÚnica]

## Código

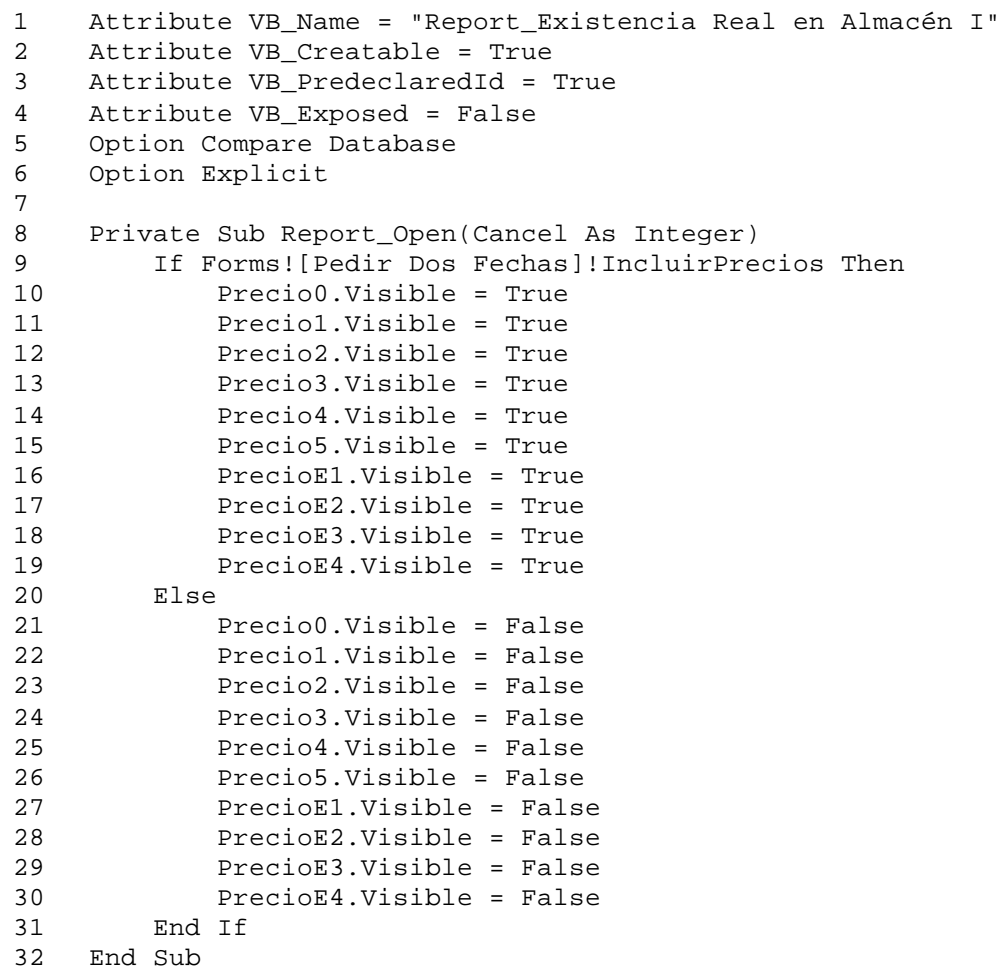

## **18. Existencia Real en Almacén T**

Origen del registro: Existencia Real en Almacén T

## Nivel de grupo 0: Departamento

#### Nivel de grupo 1: Nombre

## Campo: Existencia del Producto

=Sum([Existencia Real])

## Campo: Fecha del Filtro

=[Forms]![Pedir Dos Fechas]![FechaÚnica]

## **19. Existencia Total Real en Almacén I**

Origen del registro: Existencia Total Real en Almacén I

Nivel de grupo 0: Tipo de Insumo

## Nivel de grupo 1: Nombre

## Campo: Precio1

=[Existencia Total Real]\*[Precio Unitario]

## Campo: Precio2

=[Existencia Total Proyectada]\*[Precio Unitario]

#### Campo: Precio3

=Sum([Existencia Total Real]\*[Precio Unitario])

## Campo: Precio4

=Sum([Existencia Total Proyectada]\*[Precio Unitario])

# Campo: Precio5

=Sum([Existencia Total Real]\*[Precio Unitario])

## Campo: Precio6

=Sum([Existencia Total Proyectada]\*[Precio Unitario])

## Campo: Texto32

=[Forms]![Pedir Dos Fechas]![FechaÚnica]

## Código

1 Attribute VB\_Name = "Report\_Existencia Total Real en Almacén I"

```
2 Attribute VB_Creatable = True
3 Attribute VB_PredeclaredId = True
4 Attribute VB_Exposed = False
5 Option Compare Database
6 Option Explicit
7
8 Private Sub Report_Open(Cancel As Integer)
9 If Forms![Pedir Dos Fechas]!IncluirPrecios Then
10 Precio0.Visible = True
11 Precio1.Visible = True
12 Precio2.Visible = True
13 Precio3.Visible = True
14 Precio4.Visible = True
15 Precio5.Visible = True
16 Precio6.Visible = True
17 PrecioE0.Visible = True
18 PrecioE1.Visible = True
19 PrecioE2.Visible = True
20 PrecioE3.Visible = True
21 PrecioE4.Visible = True
22 Else
23 Precio0.Visible = False
24 Precio1.Visible = False
25 Precio2.Visible = False
26 Precio3.Visible = False
27 Precio4.Visible = False
28 Precio5.Visible = False
29 Precio6.Visible = False
30 PrecioE0.Visible = False
31 PrecioE1.Visible = False
32 PrecioE2.Visible = False
33 PrecioE3.Visible = False
34 PrecioE4.Visible = False
35 End If
36 End Sub
```
## **20. Existencia Total Real en Almacén T**

#### Origen del registro:

- SELECT DISTINCTROW [Existencia Total Real en Almacén T].[Código del Producto], [Lista Sencilla de Productos Terminados].[Punto de Reorden], [Existencia Total Real en Almacén T].[Total Producido], [Existencia Total Real en Almacén T].[Total Pedido], [Existencia Total Real en Almacén T].[Total Facturado], [Existencia Total Real en Almacén T].[Total Despachado], [Existencia Total Real en Almacén T].[Existencia Real Total], [Existencia Total Real en Almacén T].[Existencia Proyectada Total], [Lista Sencilla de Productos Terminados].Nombre, [Lista Sencilla de Productos Terminados].Departamento, [Existencia Total Real en Almacén T].[Precio Unitario de Venta]
- FROM [Lista Sencilla de Productos Terminados] INNER JOIN [Existencia Total Real en Almacén T] ON [Lista Sencilla de Productos Terminados].[Código del Producto] = [Existencia Total Real en Almacén T].[Código del Producto];

#### Nivel de grupo 0: Departamento

#### Nivel de grupo 1: Nombre

#### Campo: Precio1

=[Existencia Real Total]\*[Precio Unitario de Venta]

## Campo: Precio2

```
=[Existencia Proyectada Total]*[Precio Unitario de Venta]
```
#### Campo: Precio3

```
=Sum([Existencia Real Total]*[Precio Unitario de Venta])
```
## Campo: Precio4

=Sum([Existencia Proyectada Total]\*[Precio Unitario de Venta])

## Campo: Precio5

=Sum([Existencia Real Total]\*[Precio Unitario de Venta])

#### Campo: Precio6

=Sum([Existencia Proyectada Total]\*[Precio Unitario de Venta])

#### Campo: Texto32

=[Forms]![Pedir Dos Fechas]![FechaÚnica]

## Campo: Texto51

=IIf([Existencia Real Total]<=[Punto de Reorden],"\*","")

```
1 Attribute VB_Name = "Report_Existencia Total Real en Almacén T"
2 Attribute VB_Creatable = True
3 Attribute VB_PredeclaredId = True
4 Attribute VB_Exposed = False
5 Option Compare Database
6 Option Explicit
7
8 Private Sub Report_Open(Cancel As Integer)
9 If Forms![Pedir Dos Fechas]!IncluirPrecios Then
10 Precio0.Visible = True
11 Precio1.Visible = True
12 Precio2.Visible = True
13 Precio3.Visible = True
14 Precio4.Visible = True
15 Precio5.Visible = True
16 Precio6.Visible = True
17 PrecioE0.Visible = True
```
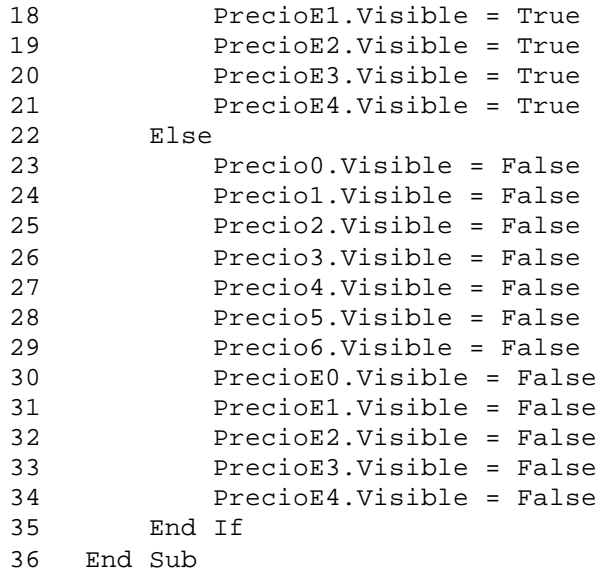

# **21. Explosión de Materiales**

Origen del registro: Explosión de Materiales 2

Nivel de grupo 0: Tipo de Insumo

Nivel de grupo 1: Nombre

Campo: Otra Fecha

=[forms]![Pedir Dos Fechas]![FechaÚnica]-1

## Campo: Texto41

=Sum([Total Requerido en Bolívares])

## Campo: Texto43

=Sum([Existencias a la Fecha en Bolívares])

# Campo: Texto45

=Sum([Necesidades Adicionales en Bolívares])

## Campo: Texto54

=Sum([Total Requerido en Bolívares])

## Campo: Texto56

=Sum([Existencias a la Fecha en Bolívares])

# Campo: Texto57

=Sum([Necesidades Adicionales en Bolívares])

#### Campo: Texto69

=[Forms]![Pedir Número del Plan]![Exceso]

## Código

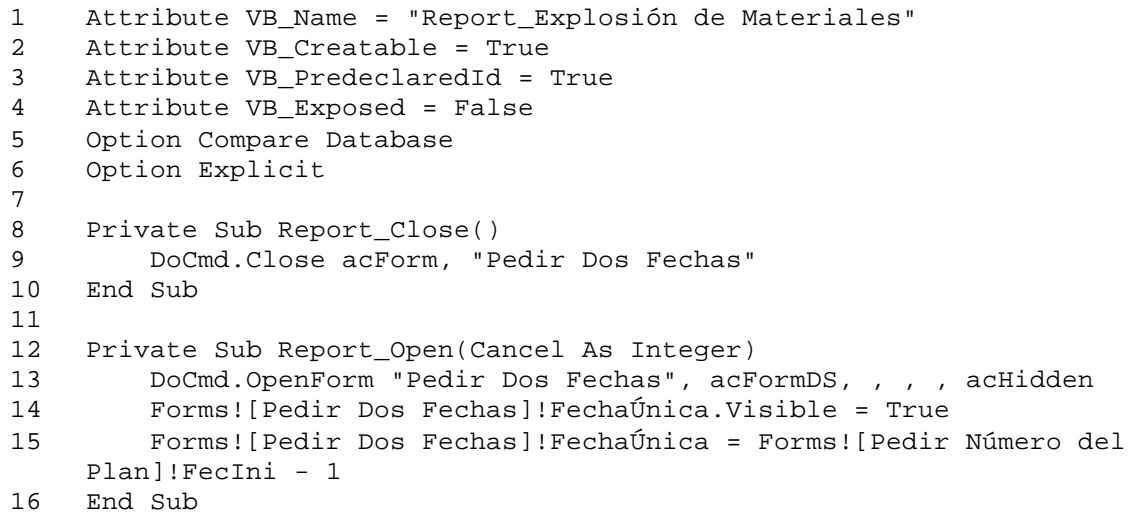

## **22. Facturas**

Origen del registro: Facturas y Pedidos consultas

Filtro: ( $[N^{\circ}$  de Factura] = Forms! Facturas! $[N^{\circ}$  de Factura])

```
1 Attribute VB_Name = "Report_Facturas"
2 Attribute VB_Creatable = True
3 Attribute VB_PredeclaredId = True
4 Attribute VB_Exposed = False
5 Option Compare Database
6 Option Explicit
7 
8 Private Sub EncabezadoDePágina_Format(Cancel As Integer, FormatCount 
    As Integer)
9 Forms]![Pedir Dos Fechas]![FechaÚnica] = [Fecha]
10
11 End Sub
12
13 Private Sub Report_Close()
14 DoCmd.Close acForm, "Pedir Dos Fechas"
    End Sub
16
17 Private Sub Report_Open(Cancel As Integer)
18 DoCmd.OpenForm "Pedir Dos Fechas", , , , acHidden
```
19 End Sub

## **23. Fórmulas**

Origen del registro: Fórmulas Consulta

## **24. Fórmulas subinforme**

#### Origen del registro:

```
SELECT DISTINCTROW [Fórmulas].[Nº de Fórmula], [Fórmulas].[Producto], 
     [Fórmulas].[Vehículo], [Fórmulas].[Unidades de Presentación], 
     [Fórmulas].[Concentración], [Fórmulas].[Unidades de Concentración], 
     [Fórmulas].[Departamento], [Fórmulas].[Tamaño del Lote]
FROM [Fórmulas];
```
## **25. Fórmulas y Productos Terminados subinforme**

#### Origen del registro:

```
SELECT DISTINCTROW [Fórmulas y Productos Terminados].[Nº de Fórmula], 
     [Fórmulas y Productos Terminados].[Presentación], [Fórmulas y 
    Productos Terminados].[Cantidad en Presentación], [Fórmulas y 
    Productos Terminados].[Destino]
FROM [Fórmulas y Productos Terminados];
```
### **26. Gráfico de Productos Estrella**

Marco de objeto independiente: OLEIndependiente0

Clase OLE: Gráfico de Microsoft Graph 97

Origen de la fila: Gráfico de Productos Estrella 2

Campo: Texto25

=[Forms]![Pedir Fechas para Ventas por Productos]![FechaInicial]

## Campo: Texto27

=[Forms]![Pedir Fechas para Ventas por Productos]![FechaFinal]

#### Campo: Texto4

=[Forms]![Pedir Fechas para Ventas por Productos]![NProd]

#### Código

```
1 Attribute VB_Name = "Report_Gráfico de Productos Estrella"
2 Attribute VB_Creatable = True
3 Attribute VB_PredeclaredId = True
4 Attribute VB_Exposed = False
5 Option Compare Database
6 Option Explicit
7
8 Private Sub Report_Open(Cancel As Integer)
9 
10 If Forms![Pedir Fechas para Ventas por Productos]!EsGeneral Then
11 General.Visible = True
12 Desde.Visible = False
13 Hasta.Visible = False
14 CuadroDesdeHasta.Visible = False
15 Else
16 General.Visible = False
17 Desde.Visible = True
18 Hasta.Visible = True
19 CuadroDesdeHasta.Visible = True
20 End If
21 
22 End Sub
```
## **27. Gráfico de Productos Vendidos Depto**

Marco de objeto independiente: OLEIndependiente0

Clase OLE: Gráfico de Microsoft Graph 97

#### Origen de la fila:

```
SELECT [Productos Pedidos y Despachados entre Fechas].Departamento, 
    Sum([Productos Pedidos y Despachados entre Fechas].[Total Ventas]) 
    AS [Total Ventas]
FROM [Productos Pedidos y Despachados entre Fechas]
GROUP BY [Productos Pedidos y Despachados entre Fechas].Departamento;
```
#### Campo: Texto25

=[Forms]![Pedir Fechas para Ventas por Productos]![FechaInicial]

#### Campo: Texto27

=[Forms]![Pedir Fechas para Ventas por Productos]![FechaFinal]

#### Código

 Attribute VB\_Name = "Report\_Gráfico de Productos Vendidos Depto" Attribute VB\_Creatable = True Attribute VB\_PredeclaredId = True Attribute VB\_Exposed = False

```
5 Option Compare Database
6 Option Explicit
7
8 Private Sub Report_Open(Cancel As Integer)
9 
10 If Forms![Pedir Fechas para Ventas por Productos]!EsGeneral Then
11 General.Visible = True
12 Desde.Visible = False
13 Hasta.Visible = False
14 CuadroDesdeHasta.Visible = False
15 Else
16 General.Visible = False
17 Desde.Visible = True
18 Hasta.Visible = True
19 CuadroDesdeHasta.Visible = True
20 End If
21 
22 End Sub
23
```
## **28. Gráfico Temporal de Productos Vendidos**

Marco de objeto independiente: OLEIndependiente0

Clase OLE: Gráfico de Microsoft Graph 97

Origen de la fila:

```
SELECT [Productos Pedidos y Despachados entre Fechas].Departamento, 
    Sum([Productos Pedidos y Despachados entre Fechas].[Total Ventas]) 
    AS [Total Ventas]
FROM [Productos Pedidos y Despachados entre Fechas]
GROUP BY [Productos Pedidos y Despachados entre Fechas].Departamento;
```
Marco de objeto independiente: OLEIndependiente7

Clase OLE: Gráfico de Microsoft Graph 97

Origen de la fila:

```
SELECT [Productos Pedidos y Despachados entre Fechas].Departamento, 
    Sum([Productos Pedidos y Despachados entre Fechas].[Total 
    Despachado]) AS [Total Despachado]
FROM [Productos Pedidos y Despachados entre Fechas]
GROUP BY [Productos Pedidos y Despachados entre Fechas].Departamento;
```
#### Campo: Texto25

=[Forms]![Pedir Fechas para Ventas por Productos]![FechaInicial]

Campo: Texto27

=[Forms]![Pedir Fechas para Ventas por Productos]![FechaFinal]

## Código

```
1 Attribute VB_Name = "Report_Gráfico Temporal de Productos Vendidos"
2 Attribute VB_Creatable = True
3 Attribute VB_PredeclaredId = True
4 Attribute VB_Exposed = False
5 Option Compare Database
6 Option Explicit
7
8 Private Sub Report_Open(Cancel As Integer)
9 
10 If Forms![Pedir Fechas para Ventas por Productos]!EsGeneral Then
11 General.Visible = True
12 Desde.Visible = False
13 Hasta.Visible = False
14 CuadroDesdeHasta.Visible = False
15 Else
16 General.Visible = False
17 Desde.Visible = True
18 Hasta.Visible = True
19 CuadroDesdeHasta.Visible = True
20 End If
21 
22 End Sub
23
```
#### **29. Insumos**

Origen del registro: Insumos

Nivel de grupo 0: Tipo de Insumo

#### Campo: Texto29

=Count([Código de Insumo])

## Campo: Texto33

```
=Count([Código de Insumo])
```
# **30. Insumos en Órdenes de Producción subinforme**

#### Origen del registro:

```
SELECT DISTINCTROW [Insumos en Órdenes de Producción].[Nº de Orden], 
    [Insumos en Órdenes de Producción].[Código de Insumo], [Insumos en 
    Órdenes de Producción].[Lote Nº], [Insumos en Órdenes de 
    Producción].[Cantidad a Utilizar], Insumos.Nombre, Insumos.[Tipo de 
    Insumo], Insumos.[Unidades de Presentación], [Insumos en Órdenes de 
    Producción].[Fecha del Surtido]
```
FROM Insumos INNER JOIN ([Llegadas de Insumos al Almacén] INNER JOIN [Insumos en Órdenes de Producción] ON [Llegadas de Insumos al Almacén].[Lote Nº] = [Insumos en Órdenes de Producción].[Lote Nº]) ON Insumos.[Código de Insumo] = [Llegadas de Insumos al Almacén].Insumo;

Nivel de grupo 0: Tipo de Insumo

Nivel de grupo 1: Nombre

## Campo: Texto23

=Sum([Cantidad a Utilizar])

## **31. Insumos en Órdenes subinforme**

#### Origen del registro:

```
SELECT DISTINCTROW [Insumos en Órdenes].[Orden Nº], [Insumos en 
    Órdenes].[Insumo], [Insumos].[Nombre], [Insumos].[Presentación 
    Mínima], [Insumos].[Unidades de Presentación], 
    [Insumos].[Condiciones de Entrega], [Insumos en Órdenes].[Precio 
    Unitario], [Insumos en Órdenes].[Cantidad]
FROM ([Insumos] INNER JOIN [Insumos en Órdenes] ON [Insumos].[Código de 
    Insumo] =[Insumos en Órdenes].[Insumo]);
```
## Nivel de grupo 0: Nombre

## Campo: Texto21

=[Precio Unitario]\*[Cantidad]

## **32. Lista de Precios Vigente en Fecha Buscada**

Origen del registro: Lista de Precios Vigente en Fecha Buscada

Nivel de grupo 0: Departamento

Nivel de grupo 1: Nombre

Nivel de grupo 2: Límite Inferior

## Campo: Texto34

```
=[Forms]![Pedir Dos Fechas]![FechaÚnica]
```
## **33. Lista Sencilla de Productos Terminados subinforme**

## Origen del registro:

SELECT DISTINCTROW [Lista Sencilla de Productos Terminados].[Código del Producto], [Lista Sencilla de Productos Terminados].[Nombre] FROM [Lista Sencilla de Productos Terminados];

## **34. Llegadas de Insumos al Almacén**

#### Origen del registro:

```
SELECT DISTINCTROW [Llegadas de Insumos al Almacén].[Lote Nº], [Llegadas 
    de Insumos al Almacén].Fecha, [Llegadas de Insumos al 
    Almacén].[Orden Nº], [Llegadas de Insumos al Almacén].Insumo, 
    Insumos.[Código de Insumo], Insumos.Nombre, Insumos.[Tipo de 
    Insumo], [Tipos de Insumos].[¿Se Controla Potencia?], 
    Insumos.[Unidades de Presentación], Insumos.[Condiciones de 
    Entrega], [Llegadas de Insumos al Almacén].Cantidad, [Llegadas de 
    Insumos al Almacén].Estado, [Llegadas de Insumos al 
    Almacén].Potencia, [Llegadas de Insumos al Almacén].Observaciones, 
     [Llegadas de Insumos al Almacén].[Recibido Por]
FROM [Tipos de Insumos] INNER JOIN (Insumos INNER JOIN [Llegadas de 
    Insumos al Almacén] ON Insumos.[Código de Insumo] = [Llegadas de 
    Insumos al Almacén].Insumo) ON [Tipos de Insumos].[Tipo de Insumo] = 
    Insumos.[Tipo de Insumo];
```
Nivel de grupo 0: Tipo de Insumo

Nivel de grupo 1: Código de Insumo

#### Campo: Subtotal Insumos

```
=Sum([Cantidad])
```
#### Campo: Subtotal Tipos

=Sum([Cantidad])

#### Campo: Texto44

=Sum([Cantidad])

```
1 Attribute VB_Name = "Report_Llegadas de Insumos al Almacén"
2 Attribute VB_Creatable = True
3 Attribute VB_PredeclaredId = True
4 Attribute VB_Exposed = False
5 Option Compare Database
6 Option Explicit
7
8 Private Sub EncabezadoDelGrupo0_Format(Cancel As Integer,
```

```
FormatCount As Integer)
9 If [¿Se Controla Potencia?] Then
10 [Potencia].Visible = True
11 [PotenciaE].Visible = True
12 Else
13 [Potencia].Visible = False
14 [PotenciaE].Visible = False
15 End If
16 End Sub
```
## **35. Modelos de Programación**

Origen del registro: Modelos de Programación

#### Campo: TipoDemanda

```
=IIf([forms]![Modelos deProgramación]![Valores de la 
    Demanda]=1,"Utilizando la Demanda Promedio",IIf([forms]![Modelos de 
    Programación]![Valores de la Demanda]=2,"Utilizando la Demanda 
    Máxima",IIf([forms]![Modelos de Programación]![Valores de la 
    Demanda]=3,"Utilizando la Demanda Mínima","Utilizando la Demanda 
    Promedio + " & Str([forms]![Modelos de Programación]![Veces la DS]) 
    & " veces la DS")))
```

```
1 Attribute VB_Name = "Report_Modelos de Programación"
2 Attribute VB_Creatable = True
3 Attribute VB_PredeclaredId = True
4 Attribute VB_Exposed = False
5 Option Compare Database
6 Option Explicit
7
8 Dim ctlLista As Control
9
10 Private Declare Function FindWindow Lib "user32" Alias _
11 TerrindWindowA" (ByVal lpClassName As String, \overline{\phantom{a}}12 ByVal lpWindowName As Long) As Long
13
14 Private Declare Function SendMessage Lib "user32" Alias _
15 "SendMessageA" (ByVal hWnd As Long, ByVal wMsg As Long, _
16 ByVal wParam As Long,
17 ByVal lParam As Long) As Long
18
19 Private Sub ¿Utilizando_Historia__AfterUpdate()
20 If [¿Utilizando Historia?] Then
21 [Historia Desde].Enabled = True
22 [Historia Hasta].Enabled = True
23 [Valores de la Demanda].Enabled = True
24 [Veces la DS].Enabled = True
25 [Etiqueta67].Visible = True
26 [% de Exceso o Defecto].Enabled = True
27 [% Anual de Inflación].Enabled = True
28 [Demanda].Enabled = True
```

```
29 Else
30 [Historia Desde].Enabled = False
31 [Historia Hasta].Enabled = False
32 [Valores de la Demanda].Enabled = False
33 [Veces la DS].Enabled = False
34 [Etiqueta67].Visible = False
35 [% de Exceso o Defecto].Enabled = False
36 [% Anual de Inflación].Enabled = False
37 [Demanda].Enabled = False
38 End If
39 End Sub
40
41 Private Sub Código_del_Producto_AfterUpdate()
42 [Costo U Estimado] = DLookup("[Costo Unitario]", "Productos 
    Terminados", "[Código del Producto]='" & [Código del Producto] & 
    "'")
43 End Sub
44
45 Private Sub Comando89_Click()
46 CostoGP = DSum("[A Producir]*[Costo de Producción]", "Productos 
    en Modelos P", "[Nº de Modelo]=" & Str([Nº de Modelo]))
47 CostoGI = DSum("[A Mantener]*[Costo de Mantener]", "Productos en 
    Modelos P", "[Nº de Modelo]=" & Str([Nº de Modelo]))
48 CostoGE = DSum("[A Demorar]*[Costo de Escacez]", "Productos en 
   Modelos P", "[Nº de Modelo]=" & Str([Nº de Modelo]))
49 [Costo del Plan] = CostoGP + CostoGI + CostoGE
50 If [Costo del Plan] <> 0 Then
51 PorcGP = CostoGP / [Costo del Plan]
52 PorcGI = CostoGI / [Costo del Plan]
53 PorcGE = CostoGE / [Costo del Plan]
54 Else
55 PorcGP = 0
56 PorcGI = 0
57 PorcGE = 0
58 End If
59 End Sub
60
61 Private Sub Comando90_Click()
62 Dim dbs As Database, tbl As Recordset, pln As Recordset, F As 
    Date, _{-}63 F1 As Date, F2 As Date, NPlan As Long, NDías As Integer, \overline{\phantom{a}}64 NIter As Integer, i As Integer, plnF As Recordset
65 
66 Set dbs = CurrentDb
67 Set tbl = dbs.OpenRecordset("Planes de Producción", dbOpenTable)
68 With tbl
69 .AddNew
70 !Descripción = "Plan de Producción Generado con Modelos de 
    Producción el " & _
71 Str(Date) & ". Modelo Nº " & Str([Nº de 
   Modelo]) & ". " & [Descripción]
72 ![Fecha de Inicio] = [Desde]
73 Select Case [Horizonte]
74 Case "Semestres"
75 ![Fecha de Culminación] = [Desde] + 120
76 Case "Años"
```

```
77 ![Fecha de Culminación] = [Desde] + 365
78 Case "Bienios"
79 ![Fecha de Culminación] = [Desde] + 730
80 End Select
81 . Update
82 .MoveLast
83 NPlan = ![Nº del Plan]
84 F1 = ![Fecha de Inicio]
85 F2 = ![Fecha de Culminación]
86 End With
87 tbl.Close
88 
89 Set tbl = dbs.OpenRecordset("Productos en Planes", dbOpenTable)
90 Set pln = dbs.OpenRecordset("Productos en Modelos P", 
   dbOpenDynaset)
91 pln.Filter = "[Nº de Modelo] =" & Str([Nº de Modelo])
92 Set plnF = pln.OpenRecordset
93 
94 Select Case [Lapso de la Demanda]
95 Case "Meses"
96 NDías = 30
97 Case "Bimestres"
98 NDías = 60
99 Case "Trimestres"
100 NDías = 90
101 End Select
102 
103 F = F1
104 NIter = DCount("[Nº de Modelo]", "Productos en Modelos P", "[Nº 
   de Modelo]=" & Str([Nº de Modelo]))
105 plnF.MoveFirst
106 For i = 1 To NIter
107 If plnF![A Producir] <> 0 Then
108 tbl.AddNew
109 tbl![Nº del Plan] = NPlan
110 tbl![Código del Producto] = [Código del Producto]
111 tbl![Fecha] = F
112 tbl![Cantidad] = plnF![A Producir]
113 tbl.Update
114 End If
115 plnF.MoveNext
116 F = F + NDías117 Next i
118 tbl.Close
119 pln.Close
120 plnF.Close
121 End Sub
122
123 Private Sub Demanda_Click()
124 
125 Dim strSQL As String, dbs As Database, rst As Recordset, _
126 i As Integer, Primero As Integer, Último As Integer, _
127 Cadl As String, Cad2 As String, CostoP As Single, _
128 CostoM As Single, CostoE As Single
129 
130 If [Historia Desde] = Null Or [Historia Hasta] = Null Then
```

```
131 MsgBox "Entre primero las fechas históricas"
132 Else
133 If [Lapso de la Demanda] = Null Then
134 MsgBox "Entre primero el Lapso de la Demanda"
135 Else
136 DoCmd.SetWarnings False
137 strSQL = "DELETE * FROM [Demanda por Fechas Tabla];"
138 DoCmd.RunSQL strSQL
139 strSQL = "DELETE * FROM [Productos en Modelos P] WHERE 
   [Nº de Modelo]=[Forms]![Modelos de Programación]![Nº de Modelo];"
140 DoCmd.RunSQL strSQL
141 strSQL = "PARAMETERS Forms![Modelos de 
   Programación]![Historia Desde] DateTime, Forms![Modelos de 
   Programación]![Historia Hasta] DateTime;" & _
142 " INSERT INTO [Demanda por Fechas Tabla] ( 
   Producto, [Fecha Base], [Demanda Puntual], [Demanda en Bs] )" & _
143 " SELECT [Demanda por Fechas 0].Producto, 
   [Demanda por Fechas 0].[Fecha Base], [Demanda por Fechas 0].[Demanda 
   Puntual], [Demanda por Fechas 0]. [Demanda en Bs]" &
144 " FROM [Demanda por Fechas 0] WHERE ((([Demanda 
   por Fechas 0].[Fecha Base]) Between [Forms]![Modelos de 
   Programación]![Historia Desde] And" & _
145 " [Forms]![Modelos de Programación]![Historia 
   Hasta]) And ([Producto])=[Forms]![Modelos de Programación]![Código 
   del Producto]);"
146 DoCmd.RunSQL strSQL
147 Forms![Modelos de Programación].Repaint
148 Select Case [Lapso de la Demanda]
149 Case "Meses"
150 Primero = Month([Desde])
151 Cad2 = "Demanda Promedio Mensual"
152 Case "Bimestres"
153 Primero = IIf(Month([Desde]) <= 2, 1, 
   IIf(Month([Desde]) <= 4, 2, IIf(Month([Desde]) <= 6, 3,
   IIf(Month([Desde]) <= 8, 4, IIf(Month([Desde]) <= 10, 5, 6)))))
154 Cad2 = "Demanda Promedio Bimensual"
155 Case "Trimestres"
156 Primero = IIf(Month([Desde]) <= 3, 1, 
   IIf(Month([Desde]) <= 6, 2, \text{If}(\text{Month}([\text{Desde}]) \leq 9, 3, 4)))157 Cad2 = "Demanda Promedio Trimestral"
158 End Select
159 Select Case [Valores de la Demanda]
160 Case 1
161 Cad1 = "[Promedio]"
162 Case 2
163 Cad1 = "[Máxima]"
164 Case 3
165 Cad1 = "[Mínima]"
166 Case 4
167 Cad1 = "[Promedio]+[DS]*" & Str([Veces la DS])
168 End Select
169 Select Case [Horizonte]
170 Case "Semestres"
171 Select Case [Lapso de la Demanda]
172 Case "Meses"
173 Último = Primero + 6 - 1
```
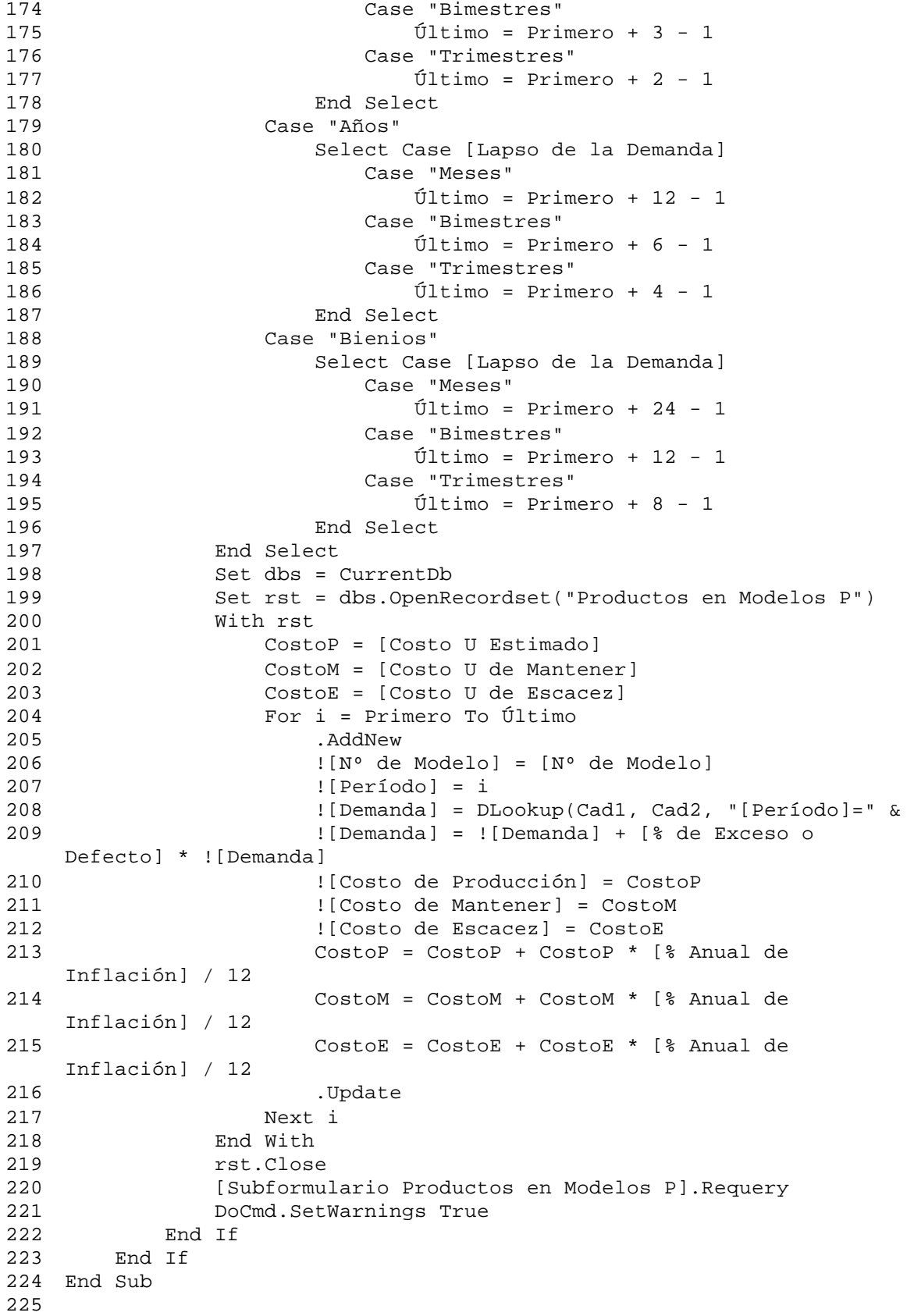

```
226 Private Sub Editar_Productos_Exit(Cancel As Integer)
227 Set ctlLista = Forms![Modelos de Programación]![Código del 
    Producto]
228 ctlLista.Requery
229 End Sub
230
231 Private Sub Form_Current()
232 If [¿Utilizando Historia?] Then
233 [Historia Desde].Enabled = True
234 [Historia Hasta].Enabled = True
235 [Valores de la Demanda].Enabled = True
236 [Veces la DS].Enabled = True
237 [Etiqueta67].Visible = True
238 [% de Exceso o Defecto].Enabled = True
239 [% Anual de Inflación].Enabled = True
240 [Demanda].Enabled = True
241 Else
242 [Historia Desde].Enabled = False
243 [Historia Hasta].Enabled = False
244 [Valores de la Demanda].Enabled = False
245 [Veces la DS].Enabled = False
246 [Etiqueta67].Visible = False
247 [% de Exceso o Defecto].Enabled = False
248 [% Anual de Inflación].Enabled = False
249 [Demanda].Enabled = False
250 End If
251 End Sub
252
253 Private Sub Horizonte_BeforeUpdate(Cancel As Integer)
254 If [Horizonte] <> "Años" And [Horizonte] <> "Semestres" And 
    [Horizonte] <> "Bienios" Then
255 MsgBox "Por favor, seleccione Bienios, Años o Semestres 
256 Cancel = 1
257 End If
258 End Sub
259
260 Private Sub Lapso_de_la_Demanda_BeforeUpdate(Cancel As Integer)
261 If [Lapso de la Demanda] <> "Meses" And [Lapso de la Demanda] <> 
    "Bimestres" And [Lapso de la Demanda] <> "Trimestres" Then
262 MsgBox "Por favor, seleccione Meses, Bimestres o Trimestres 
263 Cancel = 1
264 End If
265 End Sub
266 Private Sub Comando54_Click()
267
268 Dim strSQL As String, NumReg As Integer, CadObj As String, _
269 CadMac As String
270 Dim oApp As Object ' Variable que contiene la referencia de 
    Microsoft
271 Dim ExcelNoSeEjecutaba As Boolean ' Indicador para liberación 
    final
272 
273 DoCmd.SetWarnings False
274 strSQL = "DELETE * FROM [Demanda Intercambio Excel];"
275 DoCmd.RunSQL strSQL
276 strSQL = "INSERT INTO [Demanda Intercambio Excel] ( [Nº de
```

```
Modelo], Período, Demanda, [Costo de Producción], [Costo de 
    Mantener], [Costo de Escacez] ) " & _
277 "SELECT [Productos en Modelos P].[Nº de Modelo], 
    [Productos en Modelos P].Período, [Productos en Modelos P].Demanda, 
    [Productos en Modelos P].[Costo de Producción], [Productos en 
    Modelos P].[Costo de Mantener], [Productos en Modelos P].[Costo de 
    Escacez] " & \_278 "FROM [Productos en Modelos P] " & _
279 "WHERE ((([Productos en Modelos P].[Nº de 
    Modelo])=[forms]![Modelos de Programación]![Nº de Modelo]));"
280 DoCmd.RunSQL strSQL
281 strSQL = "DELETE * FROM [Demanda Intercambio Excel Modelo];"
282 DoCmd.RunSQL strSQL
283 NumReg = DCount("[Nº de Modelo]", "Productos en Modelos P", "[Nº 
    de Modelo]=" & Str([Nº de Modelo]))
284 strSQL = "INSERT INTO [Demanda Intercambio Excel Modelo] ( 
    [Límite de Producción], [Inventario Inicial], [Nº de Registros] ) " 
    \&285 "SELECT [Modelos de Programación].[Límite de 
     Producción], [Modelos de Programación].[Inventario Inicial], " & 
     Str(NumReg) & " AS Expr1 " & _
286 "FROM [Modelos de Programación] " & _
287 "WHERE ((([Modelos de Programación].[Nº de 
    Modelo])=[forms]![Modelos de Programación]![Nº de Modelo]));"
288 DoCmd.RunSQL strSQL
289 DoCmd.SetWarnings True
290
291 ' Prueba para ver si hay una copia de Microsoft Excel 
    ejecutándose.
292 On Error Resume Next ' Inicializa la interceptación del 
    error.
293 ' La llamada a la función Getobject sin el primer argumento 
    devuelve 
294 ' referencia a una instancia de la aplicación . Si no se está 
295 ' se produce un error . Observe que se utiliza la coma como el 
    primer marcador del
296 ' argumento.
297 Set oApp = GetObject(, "Excel.Application")
298 If Err.Number <> 0 Then ExcelNoSeEjecutaba = True
299 ' Borra el objeto Err si se produce un error.
300 Err.Clear
301 ' Comprueba Excel. Si se está ejecutando Excel,
302 ' lo introduce en la tabla Running Object .
303 DetectExcel
304 ' Establece la variable de objeto para hacer referencia al 
    archivo que desea ver.
305 Select Case NumReg
306 Case 2
307 CadObj = "c:\datos\proula 97\Hojas\Modelo02.xls"
308 CadMac = "Modelo02.xls!Calcular2"
309 Case 3
310 CadObj = "c:\datos\proula 97\Hojas\Modelo03.xls"
311 CadMac = "Modelo03.xls!Calcular3"
312 Case 4
313 CadObj = "c:\datos\proula 97\Hojas\Modelo04.xls"
314 CadMac = "Modelo04.xls!Calcular4"
```

```
315 Case 6
316 CadObj = "c:\datos\proula 97\Hojas\Modelo06.xls"
317 CadMac = "Modelo06.xls!Calcular6"
318 Case 8
319 CadObj = "c:\datos\proula 97\Hojas\Modelo08.xls"
320 CadMac = "Modelo08.xls!Calcular8"
321 Case 12
322 CadObj = "c:\datos\proula 97\Hojas\Modelo12.xls"
323 CadMac = "Modelo12.xls!Calcular12"
324 Case 24
325 CadObj = "c:\datos\proula 97\Hojas\Modelo24.xls"
326 CadMac = "Modelo24.xls!Calcular24"
327 End Select
328 Set oApp = GetObject(CadObj)
329 oApp.Application.Visible = True
330 oApp.Parent.Windows(1).Visible = True
331 oApp.Application.Run CadMac
332 oApp.Application.DisplayAlerts = False
333 oApp.Application.Save
334 oApp.Application.Quit
335 oApp.Application.DisplayAlerts = True
336
337 ' Si no se está ejecutando esta copia de Microsoft Excel cuando
338 ' comenzó, ciérrela utilizando el método Quit de la propiedad 
339 ' Observe que cuando intenta salir de Microsoft Excel, la barra 
    de 
340 ' de Microsoft Excel parpadea y Microsoft Excel muestra un 
    mensaje
341 ' preguntándole si desea guardar los archivos cargados.
342 If ExcelNoSeEjecutaba Then
343 oApp.Application.Quit
344 End If
345 Set oApp = Nothing ' Libera la referencia a la aplicación y a 
    la hoja de cálculo.
346 
347 'Comienza nuevamente el trabajo en Access
348 DoCmd.SetWarnings False
349 strSQL = "UPDATE [Productos en Modelos P] INNER JOIN [Modelos 
    Resultados Excel] " & _
350 "ON ([Productos en Modelos P].Período = [Modelos 
    Resultados Excel].Período) " & _
351 "AND ([Productos en Modelos P].[Nº de Modelo] = 
    [Modelos Resultados Excel].[Nº de Modelo]) " & _
352 "SET [Productos en Modelos P].[A Producir] = [Modelos 
    Resultados Excel]![A Producir], [Productos en Modelos P].[A 
    Mantener] = "
353 "[Modelos Resultados Excel]![A Mantener], [Productos en 
    Modelos P].[A Demorar] = [Modelos Resultados Excel]![A Demorar];"
354 DoCmd.RunSQL strSQL
355 DoCmd.SetWarnings True
356 
357 End Sub
358
359 Sub DetectExcel()
360 ' El procedimiento dectecta un Excel en ejecución y lo registra.
361 Const WM_USER = 1024
```

```
362 Dim hWnd As Long
363 ' Si se está ejecutando Excel esta llamada API devuelve el 
364 hWnd = FindWindow("XLMAIN", 0)
365 If hWnd = 0 Then
366 ' 0 quiere decir que Excel no se está ejecutando .
367 Exit Sub
368 Else
369 ' Excel se está ejecutando por lo que se utiliza la función 
    API SendMessage
370 ' para introducirlo en la tabla Running Object.
371 SendMessage hWnd, WM_USER + 18, 0, 0
372 End If
373 End Sub
374 Private Sub Editar_Productos_Click()
375 On Error GoTo Err_Editar_Productos_Click
376
377 Dim stDocName As String
378 Dim stLinkCriteria As String
379
380 stDocName = "Productos Terminados"
381 DoCmd.OpenForm stDocName, , , , , acDialog, stLinkCriteria
382
383 Exit_Editar_Productos_Click:
384 Exit Sub
385
386 Err_Editar_Productos_Click:
387 MsgBox Err.Description
388 Resume Exit_Editar_Productos_Click
389 
390 End Sub
391 Private Sub Editar_Planes_de_Producción_Click()
392 On Error GoTo Err_Editar_Planes_de_Producción_Click
393
394 Dim stDocName As String
395 Dim stLinkCriteria As String
396
397 stDocName = "Planes de Producción"
398 DoCmd.OpenForm stDocName, , , , , acDialog, stLinkCriteria
399
400 Exit_Editar_Planes_de_Producción_Click:
401 Exit Sub
402
403 Err_Editar_Planes_de_Producción_Click:
404 MsgBox Err.Description
405 Resume Exit_Editar_Planes_de_Producción_Click
406 
407 End Sub
408
409 Private Sub EncabezadoDePágina_Format(Cancel As Integer, FormatCount 
    As 
410 CostoGP = DSum("[A Producir]*[Costo de Producción]", "Productos 
    en Modelos P", "[Nº de Modelo]=" & Str([Nº de Modelo]))
411 CostoGI = DSum("[A Mantener]*[Costo de Mantener]", "Productos en 
    Modelos P", "[Nº de Modelo]=" & Str([Nº de Modelo]))
412 CostoGE = DSum("[A Demorar]*[Costo de Escacez]", "Productos en 
    Modelos P", "[Nº de Modelo]=" & Str([Nº de Modelo]))
```
```
413 If [Costo del Plan] <> 0 Then
414 PorcGP = CostoGP / [Costo del Plan]
415 PorcGI = CostoGI / [Costo del Plan]
416 PorcGE = CostoGE / [Costo del Plan]
417 Else
418 PorcGP = 0
419 PorcGI = 0
420 PorcGE = 0
421 End If
422 End Sub
```
# **36. Modelos EOQ**

Origen del registro: Modelos EOQ

Nivel de grupo 0: Nº de Modelo

#### Campo: Conclusión

```
=SiInm([CV de la Demanda]=0;"DATOS INSUFICIENTES";SiInm([CV de la 
    Demanda]<=0,25;"ACEPTABLE";SiInm([CV de la 
    Demanda]<=0,75;"DUDOSO";"INACEPTABLE")))
```
#### Código

```
1 Attribute VB_Name = "Report_Modelos EOQ"
2 Attribute VB_Creatable = True
3 Attribute VB_PredeclaredId = True
4 Attribute VB_Exposed = False
5 Option Compare Database
6 Option Explicit
7
8 Dim ctlLista As Control
9
10 Private Sub ¿Hay_Escacez__AfterUpdate()
11 
12 [Tamaño Óptimo del Lote] = 0
13 [Ciclo Óptimo] = 0
14 [Máximo Nivel] = 0
15 [Faltante Óptimo] = 0
16 [Costo del Plan] = 0
17 [Reorden] = 0
19 If [¿Hay Escacez?] Then
20 [Costo U de Escacez].Visible = True
21 [Faltante Óptimo].Visible = True
22 [Máximo Nivel].Visible = True
23 [Etiqueta67].Visible = True
24 [Cuadro combinado66].Visible = True
       Else
26 [Costo U de Escacez].Visible = False
27 [Faltante Óptimo].Visible = False
28 [Máximo Nivel].Visible = False
29 [Etiqueta67].Visible = False
```

```
30 [Cuadro combinado66].Visible = False
31 End If
32 End Sub
33
34 Private Sub ¿Utilizando_Historia__AfterUpdate()
35 If [¿Utilizando Historia?] Then
36 [Historia Desde].Enabled = True
37 [Historia Hasta].Enabled = True
38 [Calcula Demanda].Enabled = True
39 [Media de la Demanda].Enabled = True
40 [DS de la Demanda].Enabled = True
41 [CV de la Demanda].Enabled = True
42 [Conclusión].Enabled = True
43 Else
44 [Historia Desde].Enabled = False
45 [Historia Hasta].Enabled = False
46 [Calcula Demanda].Enabled = False
47 [Media de la Demanda].Enabled = False
48 [DS de la Demanda].Enabled = False
49 [CV de la Demanda].Enabled = False
50 [Conclusión].Enabled = False
51 End If
52 End Sub
53 Sub CalculaEstadísticas(F1 As Date, F2 As Date, Inc As Integer)
54
55 Dim dbs As Database, rst As Recordset, F As Date, _
56 s As Single, s2 As Single, n As Integer, _
57 CV As Single, strSQL As String
58 
59 F = F1
60 s = 0
61 s2 = 062 n = 0
63 Set dbs = CurrentDb
64 Do While F <= F2
65 n = n + 1
66 strSQL = "SELECT Producto, Sum([Demanda Puntual]) AS 
   [Unidades Demandas] " & _
67 "FROM [Demanda por Fechas Tabla] " & _
68 "WHERE ((([Fecha Base]) Between #" & Str(F) & "# 
   And \#" & IIf(F + 7 - 1 > [Historia Hasta], Str([Historia Hasta]),
   Str(F + Inc - 1) & "#) ) " & _
69 "GROUP BY Producto;"
70 Set rst = dbs.OpenRecordset(strSQL)
71 If rst.RecordCount <> 0 Then
72 rst.MoveFirst
73 s = s + rst![Unidades Demandas]
74 s2 = s2 + rst! [Unidades Demandas] ^ 2
75 End If
76 rst.Close
77 F = F + Inc
78 Loop
79 [Media de la Demanda] = s / n
80 [DS de la Demanda] = Sqr((s2 - s ^ 2 / n) / (n - 1))81 [CV de la Demanda] = n * Sqr((s2 - s ^ 2 / n) / (n - 1)) / s
82 End Sub
```

```
83 Private Sub Calcula Demanda Click()
84 
85 Dim strSQL As String, dbs As Database, rst As Recordset, _
86 NumDías As Integer
87 
88 If [Historia Desde] = Null Or [Historia Hasta] = Null Then
89 MsgBox "Entre primero las fechas históricas"
90 Else
91 NumDías = NDías([Historia Desde], [Historia Hasta])
92 If [Lapso de la Demanda] = Null Then
93 MsgBox "Entre primero el Lapso de la Demanda"
94 Else
95 DoCmd.SetWarnings False
96 strSQL = "DELETE * FROM [Demanda por Fechas Tabla];"
97 DoCmd.RunSQL strSQL
98 strSQL = "PARAMETERS Forms![Modelos EOQ]![Historia 
   Desde] DateTime, Forms![Modelos EOQ]![Historia Hasta] DateTime;" & _
99 " INSERT INTO [Demanda por Fechas Tabla] ( 
   Producto, [Fecha Base], [Demanda Puntual], [Demanda en Bs] )" & _
100 " SELECT [Demanda por Fechas 0].Producto, 
   [Demanda por Fechas 0].[Fecha Base], [Demanda por Fechas 0].[Demanda 
   Puntual], [Demanda por Fechas 0].[Demanda en Bs]" & _
101 " FROM [Demanda por Fechas 0] WHERE ((([Demanda 
   por Fechas 0].[Fecha Base]) Between [Forms]![Modelos EOQ]![Historia 
   Desde] And" \& _{-}102 " [Forms]![Modelos EOQ]![Historia Hasta]) And 
    ([Producto])=[Forms]![Modelos EOQ]![Código del Producto]);"
103 DoCmd.RunSQL strSQL
104 strSQL = "SELECT Producto, Sum([Demanda Puntual]) AS 
   [Unidades Demandas] FROM [Demanda por Fechas Tabla] GROUP BY 
   Producto;"
105 Set dbs = CurrentDb
106 Set rst = dbs.OpenRecordset(strSQL)
107 rst.MoveFirst
108 Select Case [Lapso de la Demanda]
109 Case "Días"
110 [Demanda en el Período] = rst![Unidades 
   Demandas] / NumDías
111 rst.Close
112 CalculaEstadísticas [Historia Desde], [[Historia 
   Hasta], 7
113 Case "Semanas"
114 If NumDías < 7 Then
115 MsgBox "Las fechas históricas deben incluir 
   al menos una semana"
116 Else
117 [Demanda en el Período] = rst![Unidades
   Demandas] / NSemanas([Historia Desde], [Historia Hasta])
118 rst.Close
119 CalculaEstadísticas [Historia Desde], 
    [Historia Hasta], 7
120 End If
121 Case "Quincenas"
122 If NumDías < 14 Then
123 MsgBox "Las fechas históricas deben incluir 
   al menos una quincena"
```
124 Else 125 [Demanda en el Período] = rst![Unidades Demandas] / NQuincenas([Historia Desde], [Historia Hasta]) 126 CalculaEstadísticas [Historia Desde], [Historia Hasta], 14 127 End If 128 Case "Meses" 129 If NumDías < 28 Then 130 MsgBox "Las fechas históricas deben incluir al menos un mes" 131 Else 132 [Demanda en el Período] = rst![Unidades Demandas] / NMeses([Historia Desde], [Historia Hasta]) 133 CalculaEstadísticas [Historia Desde], [Historia Hasta], 28 134 End If 135 Case "Bimestres" 136 If NumDías < 60 Then 137 MsgBox "Las fechas históricas deben incluir al menos un bimestre" 138 Else 139 [Demanda en el Período] = rst![Unidades Demandas] / NBimestres([Historia Desde], [Historia Hasta]) 140 CalculaEstadísticas [Historia Desde], [Historia Hasta], 60 141 End If 142 Case "Trimestres" 143 If NumDías < 90 Then 144 MsgBox "Las fechas históricas deben incluir al menos un trimestre" 145 Else 146 [Demanda en el Período] = rst![Unidades Demandas] / NDías([Historia Desde], [Historia Hasta]) 147 CalculaEstadísticas [Historia Desde], [Historia Hasta], 90 148 End If 149 Case "Semestres" 150 If NumDías < 180 Then 151 MsgBox "Las fechas históricas deben incluir al menos un semestre" 152 Else 153 [Demanda en el Período] = rst![Unidades Demandas] / NSemestres([Historia Desde], [Historia Hasta]) 154 CalculaEstadísticas [Historia Desde], [Historia Hasta], 180 155 End If 156 Case "Años" 157 If NumDías < 360 Then 158 MsgBox "Las fechas históricas deben incluir al menos un año" 159 Else 160 [Demanda en el Período] = rst![Unidades Demandas] / NAños([Historia Desde], [Historia Hasta]) 161 CalculaEstadísticas [Historia Desde], [Historia Hasta], 360 162 End If

163 Case "Bienios" 164 If NumDías < 720 Then 165 MsgBox "Las fechas históricas deben incluir al menos un bienio" 166 Else 167 [Demanda en el Período] = rst![Unidades Demandas] / Nbiaños([Historia Desde], [Historia Hasta]) 168 CalculaEstadísticas [Historia Desde], [Historia Hasta], 720 169 End If 170 End Select 171 DoCmd.SetWarnings True 172 End If 173 End If 174 End Sub 175 176 Private Sub Código\_del\_Producto\_AfterUpdate() 177 [Costo U Estimado] = DLookup("[Costo Unitario]", "Productos Terminados", "[Código del Producto]='" & [Código del Producto] & "'") 178 End Sub 179 180 Private Sub Comando70\_Exit(Cancel As Integer) 181 Set ctlLista = Forms![Modelos EOQ]!Horizonte 182 ctlLista.Requery 183 Set ctlLista = Forms![Modelos EOQ]![Lapso de la Demora] 184 ctlLista.Requery 185 Set ctlLista = Forms![Modelos EOQ]![Lapso de la Demanda] 186 ctlLista.Requery 187 End Sub 188 189 Private Sub Comando72\_Exit(Cancel As Integer) 190 Set ctlLista = Forms![Modelos EOQ]![Código del Producto] 191 ctlLista.Requery 192 End Sub 193 194 Private Sub Comando73\_Click() 195 Dim Cadena As String 196 197 Cadena = "Ciudado... Esta acción cambiará el valor del campo " & \_ 198 "[Punto de Reorden], en la Tabla 'Productos Terminados', " & 199 "actualizándolo a " & Str(Forms![Modelos  $EOQ$ ]![Reorden]) &  $\_$ 200 " lo que puede afectar la operación actual del sistema." 201 If MsgBox(Cadena, vbOKCancel, "Confirmación") = vbOK Then 202 Cadena = "UPDATE [Productos Terminados] " & \_ 203 "SET [Punto de Reorden] = " & Str([Reorden]) & \_ 204 " WHERE (([Código del Producto]='" & [Código del Producto] & "'));" 205 DoCmd.SetWarnings False 206 DoCmd.RunSQL Cadena 207 DoCmd.SetWarnings True 208 End If

```
209 End Sub
210
211 Private Sub Correr_Click()
212 Dim Pond As Single
213 
214 Pond = DLookup("[Ponderador]", "Conversiones", "[De]='" & [Lapso 
   de la Demora] & "' and [A] = ''' & [Lapso de la Demanda] & "'")
215 If [¿Hay Escacez?] Then
216 [Tamaño Óptimo del Lote] = CInt(Sqr(2 * [Demanda en el 
   Período] * [Costo U de Ordenar] * _
217 ([Costo U de Escacez] + [Costo U 
   de Mantener]) / ([Costo U de Mantener] *
218 [Costo U de Escacez])))
219 [Ciclo Óptimo] = [Tamaño Óptimo del Lote] / [Demanda en el 
220 [Máximo Nivel] = CInt(Sqr(2 * [Demanda en el Período] * 
    [Costo U de Ordenar] * _
221 [Costo U de Escacez] / ([Costo U de 
   Mantener] * 
222 ([Costo U de Escacez] + [Costo U de 
   Mantener]))))
223 [Faltante Óptimo] = [Tamaño Óptimo del Lote] - [Máximo 
   Nivel]
224 [Reorden] = CInt(-[Faltante Óptimo] + [Demanda en el 
   Período] * [Demora] * Pond)
225 [Costo del Plan] = [Demanda en el Período] * [Costo U de 
   Ordenar] / [Tamaño Óptimo del Lote] +
226 [Demanda en el Período] * [Costo U 
   Estimado] + -227 [Costo U de Mantener] * [Máximo Nivel] ^ 
   2 / (2 * [Tamaño Óptimo del Lote]) + _
228 [Costo U de Escacez] * [Faltante Óptimo] 
    ^ 2 / (2 * [Tamaño Óptimo del Lote])
229 Else
230 [Tamaño Óptimo del Lote] = CInt(Sqr(2 * [Demanda en el 
    Período] * [Costo U de Ordenar] / [Costo U de Mantener]))
231 [Ciclo Óptimo] = [Tamaño Óptimo del Lote] / [Demanda en el 
232 [Reorden] = CInt([Demanda en el Período] * [Demora] * Pond)
233 [Costo del Plan] = [Demanda en el Período] * [Costo U de 
   Ordenar] / [Tamaño Óptimo del Lote] + _
234 [Costo U de Mantener] * [Tamaño Óptimo 
   del Lote] / 2 +235 [Demanda en el Período] * [Costo U 
   Estimado]
236 End If
237 End Sub
238
239 Private Sub Form_Current()
240 
241 If [¿Utilizando Historia?] Then
242 [Historia Desde].Enabled = True
243 [Historia Hasta].Enabled = True
244 [Calcula Demanda].Enabled = True
245 [Media de la Demanda].Enabled = True
246 [DS de la Demanda].Enabled = True
247 [CV de la Demanda].Enabled = True
248 [Conclusión].Enabled = True
```

```
249 Else
250 [Historia Desde].Enabled = False
251 [Historia Hasta].Enabled = False
252 [Calcula Demanda].Enabled = False
253 [Media de la Demanda].Enabled = False
254 [DS de la Demanda].Enabled = False
255 [CV de la Demanda].Enabled = False
256 [Conclusión].Enabled = False
257 End If
258 
259 [Tamaño Óptimo del Lote] = 0
260 [Ciclo Óptimo] = 0
261 [Máximo Nivel] = 0
262 [Faltante Óptimo] = 0
263 [Reorden] = 0
264 [Costo del Plan] = 0
265 
266 If [¿Hay Escacez?] Then
267 [Costo U de Escacez].Visible = True
268 [Faltante Óptimo].Visible = True
269 [Máximo Nivel].Visible = True
270 [Etiqueta67].Visible = True
271 [Cuadro combinado66].Visible = True
272 Else
273 [Costo U de Escacez].Visible = False
274 [Faltante Óptimo].Visible = False
275 [Máximo Nivel].Visible = False
276 [Etiqueta67].Visible = False
277 [Cuadro combinado66].Visible = False
278 End If
279 End Sub
280 Private Sub Comando70_Click()
281 On Error GoTo Err_Comando70_Click
282
283 Dim stDocName As String
284 Dim stLinkCriteria As String
285
286 stDocName = "Unidades de Medición"
287 DoCmd.OpenForm stDocName, , , , , acDialog, stLinkCriteria
288
289 Exit_Comando70_Click:
290 Exit Sub
291
292 Err_Comando70_Click:
293 MsgBox Err.Description
294 Resume Exit_Comando70_Click
295 
296 End Sub
297 Private Sub Comando71_Click()
298 On Error GoTo Err_Comando71_Click
299
300 Dim stDocName As String
301 Dim stLinkCriteria As String
302
303 stDocName = "Conversiones"
304 DoCmd.OpenForm stDocName, , , , , acDialog, stLinkCriteria
```
305 306 Exit\_Comando71\_Click: 307 Exit Sub 308 309 Err\_Comando71\_Click: 310 MsgBox Err.Description 311 Resume Exit\_Comando71\_Click 312 313 End Sub 314 Private Sub Comando72\_Click() 315 On Error GoTo Err\_Comando72\_Click 316 317 Dim stDocName As String 318 Dim stLinkCriteria As String 319 320 stDocName = "Productos Terminados" 321 DoCmd.OpenForm stDocName, , , , , acDialog, stLinkCriteria 322 323 Exit\_Comando72\_Click: 324 Exit Sub 325 326 Err\_Comando72\_Click: 327 MsgBox Err.Description 328 Resume Exit\_Comando72\_Click 329 330 End Sub 331 332 Private Sub Plan\_Click() 333 Dim dbs As Database, tbl As Recordset, F As Date, \_ 334 F1 As Date, F2 As Date, NPlan As Long, NDías As Integer 335 336 Set dbs = CurrentDb 337 Set tbl = dbs.OpenRecordset("Planes de Producción", dbOpenTable) 338 With tbl 339 .AddNew 340 !Descripción = "Plan de Producción Generado con Modelos EOQ el " & Str(Date) & ". " & [Descripción] 341 ![Fecha de Inicio] = [Desde] 342 Select Case [Horizonte] 343 Case "Días" 344 ![Fecha de Culminación] = [Desde] + 1 345 Case "Semanas" 346 ![Fecha de Culminación] = [Desde] + 7 347 Case "Quincenas" 348 ![Fecha de Culminación] = [Desde] + 15 349 Case "Meses" 350 ![Fecha de Culminación] = [Desde] + 30 351 Case "Bimestres" 352 ![Fecha de Culminación] = [Desde] + 60 353 Case "Trimestres" 354 ![Fecha de Culminación] = [Desde] + 90 355 Case "Semestres" 356 ![Fecha de Culminación] = [Desde] + 120 357 Case "Años" 358 ![Fecha de Culminación] = [Desde] + 365 359 Case "Bienios"

```
360 ![Fecha de Culminación] = [Desde] + 730
361 End Select
362 .Update
363 .MoveLast
364 NPlan = \lfloor N^\circ \text{ del } Plan]
365 F1 = ![Fecha de Inicio]
366 F2 = ![Fecha de Culminación]
367 End With
368 tbl.Close
369 
370 Set tbl = dbs.OpenRecordset("Productos en Planes", dbOpenTable)
371 Select Case [Lapso de la Demanda]
372 Case "Días"
373 NDías = [Ciclo Óptimo]
374 Case "Semanas"
375 NDías = [Ciclo Óptimo] * 7
376 Case "Quincenas"
377 NDías = [Ciclo Óptimo] * 15
378 Case "Meses"
379 NDías = [Ciclo Óptimo] * 30
380 Case "Bimestres"
381 NDías = [Ciclo Óptimo] * 60
382 Case "Trimestres"
383 NDías = [Ciclo Óptimo] * 90
384 Case "Semestres"
385 NDías = [Ciclo Óptimo] * 180
386 Case "Años"
387 NDías = [Ciclo Óptimo] * 365
388 Case "Bienios"
389 NDías = [Ciclo Óptimo] * 730
390 End Select
391 
392 With tbl
393 F = F1 + NDías394 Do While F <= F2
395 .AddNew
396 ![Nº del Plan] = NPlan
397 ![Código del Producto] = [Código del Producto]
398 ![Fecha] = F
399 ![Cantidad] = [Tamaño Óptimo del Lote]
400 .Update
401 F = F + NDías402 Loop
403 End With
404 tbl.Close
405 
406 End Sub
407 Private Sub Comando78_Click()
408 On Error GoTo Err_Comando78_Click
409
      Dim stDocName As String
411 Dim stLinkCriteria As String
412
413 stDocName = "Planes de Producción"
414 DoCmd.OpenForm stDocName, , , , , acDialog, stLinkCriteria
415
```

```
416 Exit_Comando78_Click:
417 Exit Sub
418
419 Err_Comando78_Click:
420 MsgBox Err.Description
421 Resume Exit_Comando78_Click
422 
423 End Sub
424
425 Private Sub EncabezadoDelGrupo0_Format(Cancel As Integer, 
    FormatCount As Integer)
426 If [¿Utilizando Historia?] Then
427 [Historia Desde].Visible = True
428 [Historia Hasta].Visible = True
429 [Media de la Demanda].Visible = True
430 [DS de la Demanda].Visible = True
431 [CV de la Demanda].Visible = True
432 [Conclusión].Visible = True
433 Else
434 [Historia Desde].Visible = False
435 [Historia Hasta].Visible = False
436 [Media de la Demanda].Visible = False
437 [DS de la Demanda].Visible = False
438 [CV de la Demanda].Visible = False
439 [Conclusión].Visible = False
440 End If
441 If [¿Hay Escacez?] Then
442 [Costo U de Escacez].Visible = True
443 [Faltante Óptimo].Visible = True
444 [Máximo Nivel].Visible = True
445 [Etiqueta67].Visible = True
446 [Cuadro combinado66].Visible = True
447 Else
448 [Costo U de Escacez].Visible = False
449 [Faltante Óptimo].Visible = False
450 [Máximo Nivel].Visible = False
451 [Etiqueta67].Visible = False
452 [Cuadro combinado66].Visible = False
453 End If
454 End Sub
```
### **37. Notas en Facturas subinforme**

#### Origen del registro:

SELECT DISTINCTROW [Notas en Facturas].[Nº de Factura], [Notas en Facturas].[Nota Nº], [Notas].[Contenido] FROM ([Notas] INNER JOIN [Notas en Facturas] ON [Notas].[Nota Nº] =[Notas en Facturas].[Nota Nº]);

# **38. Órdenes de Compra**

SELECT DISTINCTROW [Órdenes de Compra].[Nº], [Órdenes de Compra].Proveedor, Proveedores.[Nombre o Razón Social], Proveedores.[CI o RIF], Proveedores.Dirección, Proveedores.País, Proveedores.Estado, Proveedores.Ciudad, [Órdenes de Compra].Fecha, [Órdenes de Compra].[Cargos %]

FROM Proveedores INNER JOIN [Órdenes de Compra] ON Proveedores.[Código del Proveedor] = [Órdenes de Compra].Proveedor;

# Nivel de grupo 0: Nº

## Campo: Subtotal

=IIf(Not IsNull([Nº]),DSum("([Precio Unitario]\*[Cantidad])","Insumos en  $órdenes", "[Orden N<sup>o</sup>] = " & [N<sup>o</sup>]), 0)$ 

### Campo: Subtotal+Cargos

=[Subtotal]\*[Cargos %]

## Campo: Texto43

=[Subtotal]+([Subtotal]\*[Cargos %])

# **39. Órdenes de Producción**

Origen del registro: Órdenes de Producción

## Campo: Texto36

=[Productos Terminados subinforme].[Report]![Unidades de Presentación]

## Campo: Texto67

=[Productos Terminados subinforme].[Report]![Unidades de Presentación]

#### Campo: Texto68

=[Cantidad]/[Productos Terminados subinforme].[Report]![Cantidad en Presentación]

#### Campo: Texto70

=[Productos Terminados subinforme].[Report]![Presentación]

#### Campo: Texto72

```
=Int([Producción Efectiva]/[Productos Terminados 
    subinforme].[Report]![Cantidad en Presentación])
```
#### Campo: Texto74

=[Productos Terminados subinforme].[Report]![Presentación]

## **40. Países subinforme**

## Origen del registro:

```
SELECT DISTINCTROW [Países].[País], [Países].[Código Telefónico]
FROM [Países];
```
## **41. Pedidos de Clientes**

Origen del registro: Pedidos de Clientes

Código

```
1 Attribute VB_Name = "Report_Pedidos de Clientes"
2 Attribute VB_Creatable = True
3 Attribute VB_PredeclaredId = True
4 Attribute VB_Exposed = False
5 Option Compare Database
6 Option Explicit
7
8 Private Sub EncabezadoDePágina_Format(Cancel As Integer, FormatCount 
    As Integer)
9 [Forms]![Pedir Dos Fechas]![FechaÚnica] = [Fecha]
10
11 End Sub
12
13 Private Sub Report_Close()
14 DoCmd.Close acForm, "Pedir Dos Fechas"
15 End Sub
16
17 Private Sub Report_Open(Cancel As Integer)
18 DoCmd.OpenForm "Pedir Dos Fechas", , , , acHidden
19 End Sub
```
## **42. Pedidos de Clientes subinforme**

Origen del registro:

```
SELECT DISTINCTROW [Pedidos de Clientes].[Nº de Pedido], [Pedidos de 
    Clientes].[Código del Cliente], [Pedidos de Clientes].Fecha, 
    [Pedidos de Clientes].Vendedor, [Pedidos de Clientes].Condición, 
     [Pedidos de Clientes].[Orden de Compra]
FROM [Pedidos de Clientes];
```
## **43. Personas subinforme**

```
SELECT DISTINCTROW [Personas].[Cédula de Identidad o Clave], 
    [Personas].[Apellidos], [Personas].[Nombres]
FROM [Personas];
```
# **44. Planes de Producción Globales 1**

Origen del registro: Planes de Producción Globales 1

Nivel de grupo 0: Departamento

Nivel de grupo 1: Nombre

## Campo: Porcentaje Producción

=[Total Producción]/[Total General Producción]

## Campo: Porcentaje Unidades

=[Total Unidades]/[Total General Unidades]

# Campo: Texto49

=[Total Parcial Unidades]/[Total General Unidades]

# Campo: Texto51

=[Total Parcial Producción]/[Total General Producción]

## Campo: Total General Producción

=Sum([Precio Estimado]\*[Total Unidades])

## Campo: Total General Unidades

=Sum([Total Unidades])

## Campo: Total Parcial Producción

=Sum([Precio Estimado]\*[Total Unidades])

## Campo: Total Parcial Unidades

=Sum([Total Unidades])

# **45. Planes de Producción Mensuales**

Origen del registro: Planes de Producción Mensuales RC

## Nivel de grupo 0: Departamento

## Campo: Texto109

```
=DLookUp("[Descripción]","Planes de Producción","[Nº del Plan]=" & [Nº 
    del Plan])
```
## Campo: Texto111

```
=DLookUp("[Fecha de Inicio]","Planes de Producción","[Nº del Plan]=" & 
     [Nº del Plan])
```
#### Campo: Texto113

=DLookUp("[Fecha de Culminación]","Planes de Producción","[Nº del Plan]=" & [Nº del Plan])

#### Código

```
1 Attribute VB_Name = "Report_Planes de Producción Mensuales"
2 Attribute VB_Creatable = True
3 Attribute VB_PredeclaredId = True
4 Attribute VB_Exposed = False
5 Option Compare Database
6 Option Explicit
7
8 ' Constante para el número máximo de columnas que crearía la
9 ' consulta VentasPorEmpleado más 1 para una columna de totales.
10 Const NCamposVar = 12
11 Const NCamposFijos = 5
12
13 ' Variables para los objetos Database y Recordset.
14 Dim bdInforme As Database
15 Dim rstInforme As Recordset
16
17 ' Variables para el número de columnas y filas y para los totales 
    del informe.
18 Dim entCuentaColumnas As Integer
19 Dim lngRgColumnTotal(1 To NCamposVar) As Long
20 Dim GrpColumnTotal(1 To NCamposVar) As Long
21
22 Private Sub Detalle_Format(Cancelar As Integer, ContarFormato As 
    Integer)
23 ' Colocar valores en los cuadros de texto y ocultar los cuadros de 
    texto no utilizados.
24 
25 Dim entX As Integer
26 ' Comprobar que no ha llegado al final del conjunto de 
    registros.
27 If Not rstInforme.EOF Then
28 ' Si ContarFormato es 1, colocar los valores del conjunto 
    de registros en los cuadros de edición
29 ' de la sección Detalle.
30 If Me.FormatCount = 1 Then
31 For entX = NCamposFijos To entCuentaColumnas - 1
32 ' Convertir los valores Null a 0.
33 Me("Col" + Format(entX - NCamposFijos + 1)) = 
    xtabCnulos(rstInforme(entX))
34 Next entX
35 
36 ' Ocultar los cuadros de edición no utilizados de la 
    sección Detalle.
37 For entX = entCuentaColumnas To NCamposVar +
```

```
NCamposFijos - 1
38 Me("Col" + Format(entX - NCamposFijos + 1)).Visible 
    = False
39 Next entX
40
41 ' Ir al siguiente registro del conjunto de registros.
42 rstInforme.MoveNext
43 End If
44 End If
45 
46 End Sub
47
48 Private Sub IniciarVarGrp()
49 
50 Dim entX As Integer
51
52 ' Iniciar la matriz que almacena los totales de las columnas.
53 For entX = 1 To NCamposVar
54 GrpColumnTotal(entX) = 0
55 Next entX
56
57 End Sub
58
59 Private Sub Detalle_Print(Cancelar As Integer, ContarImpresión As 
60 
61 Dim entX As Integer
62 
63 ' Si ContarImpresión es 1 agregar a los totales de columnas.
64 If Me.PrintCount = 1 Then
65 
66 For entX = 1 To entCuentaColumnas - NCamposFijos
67 ' Comenzando en la columna variable 1 (primer cuadro de 
    texto con valor de referencias cruzadas),
68 ' Agregar valor de referencias cruzadas al total de la 
    columna actual.
69 lngRgColumnTotal(entX) = lngRgColumnTotal(entX) + 
    Me("Col" + Format(entX))
70 GrpColumnTotal(entX) = GrpColumnTotal(entX) + Me("Col" + 
    Format(entX))
71 Next entX
72 
73 End If
74 End Sub
75 Private Sub Detalle_Retreat()
76
77 ' Volver siempre al registro anterior al retirarse de la sección 
78 rstInforme.MovePrevious
79
80 End Sub
81 Private Sub IniciarVariables()
82 
83 Dim entX As Integer
84
85 ' Iniciar la matriz que almacena los totales de las columnas.
86 For entX = 1 To NCamposVar
87 lngRgColumnTotal(entX) = 0
```
88 Next entX 89 90 End Sub 91 92 Private Sub EncabezadoDelGrupo1\_Format(Cancelar As Integer, ContarFormato As Integer) 93 94 Dim entX As Integer 95 96 ' Inicializar los totales del grupo 97 IniciarVarGrp 98 99 ' Colocar los encabezados de columnas en los cuadros de edición del encabezado de página. 100 For entX = 1 To entCuentaColumnas - NCamposFijos 101 Me("Enc" + Format(entX)) = rstInforme(NCamposFijos + entX - 102 Next entX 103 104 ' Ocultar los cuadros de edición no utilizados en el encabezado de página. 105 For entX = entCuentaColumnas To NCamposVar + NCamposFijos - 1 106 Me("Enc" + Format(entX - NCamposFijos + 1)).Visible = False 107 Next entX 108 End Sub 109 110 Private Sub Report\_Close() 111 112 On Error Resume Next 113 114 ' Cerrar conjunto de registros. 115 rstInforme.Close 116 117 End Sub 118 119 Private Sub Report\_NoData(Cancelar As Integer) 120 MsgBox "Ningún registro coincide con el criterio que introdujo.", vbExclamation, "No se encontró ningún registro" 121 rstInforme.Close 122 Cancelar = True 123 End Sub 124 125 Private Sub Report\_Open(Cancelar As Integer) 126 127 ' Crear conjunto de registros base para el informe utilizando el criterio introducido 128 ' en el formulario CuadroDeDiálogoVentasPorEmpleado. 129 130 Dim entX As Integer 131 Dim qdf As QueryDef 132 Dim formulario As Form 133 134 ' No abrir el informe si no está cargado el formulario Pedir Dos Fechas. 135 If Not (EstáCargado("Pedir Número del Plan")) Then 136 Cancelar = True 137 MsgBox "Para obtener una vista previa de este informe o para

```
imprimirlo, debe abrir " _
138 & "Pedir Número del Plan en Vista Formulario.", 
    vbExclamation, _
139 "Debe abrir el cuadro de diálogo"
140 Exit Sub
141 End If
142
143 ' Establecer la variable de la base de datos a la base de datos 
144 Set bdInforme = CurrentDb
145 Set formulario = Forms![Pedir Número del Plan]
146 ' Abrir el objeto QueryDef.
147 Set qdf = bdInforme.QueryDefs("Planes de Producción Mensuales 
    RC")
148 ' Establecer los parámetros para la consulta basándose en los 
    valores
149 ' introducidos en el formulario 
    CuadroDeDiálogoVentasPorEmpleado.
150 qdf.Parameters("Formularios![Pedir Número del Plan]![Plan]") = 
    formulario![Plan]
151
152 ' Abrir el objeto Recordset.
153 Set rstInforme = qdf.OpenRecordset
154 
155 ' Establecer una variable para guardar el número de columnas de 
    la consulta de referencias cruzadas.
156 entCuentaColumnas = rstInforme.Fields.Count
157 
158 End Sub
159 Private Sub PieDelGrupo2_Print(Cancelar As Integer, ContarImpresión 
    As Integer)
160 
161 Dim entX As Integer
162
163 ' Colocar los totales de columnas en los cuadros de edición del 
    pie del informe.
164 ' Comenzar en la columna 2 (primer cuadro de edición con valores 
    de referencias cruzadas).
165 For entX = 1 To entCuentaColumnas - NCamposFijos
166 Me("Tot" + Format(entX)) = GrpColumnTotal(entX)
167 Next entX
168
169 ' Ocultar los cuadros de edición no utilizados del pie del 
    informe.
170 For entX = entCuentaColumnas To NCamposVar + NCamposFijos - 1
171 Me("Tot" + Format(entX - NCamposFijos + 1)).Visible = False
172 Next entX
173 End Sub
174
175 Private Sub PieDelInforme_Print(Cancelar As Integer, ContarImpresión 
    As Integer)
176 
177 Dim entX As Integer
178
179 ' Colocar los totales de columnas en los cuadros de edición del 
    pie del informe.
180 ' Comenzar en la columna 2 (primer cuadro de edición con valores
```

```
de referencias cruzadas).
181 For entX = 1 To entCuentaColumnas - NCamposFijos
182 Me("TotG" + Format(entX)) = lngRgColumnTotal(entX)
183 Next entX
184
185 ' Ocultar los cuadros de edición no utilizados del pie del 
    informe.
186 For entX = entCuentaColumnas To NCamposVar + NCamposFijos - 1
187 Me("TotG" + Format(entX - NCamposFijos + 1)).Visible = False
188 Next entX
189 End Sub
190
191 Private Sub EncabezadoDelInforme_Format(Cancelar As Integer, 
    ContarFormato As Integer)
192
193 ' Ir al primer registro del conjunto de registros al iniciar el 
194 ' o al reiniciar el informe. (Un informe se reinicia cuando
195 ' se imprime un informe desde la ventana Vista preliminar o al 
    volver
196 ' a una página anterior durante la vista previa.)
197 rstInforme.MoveFirst
198
199 ' Iniciar las variables.
200 IniciarVariables
201
202 End Sub
203
204 Private Function xtabCnulos(varX As Variant)
205
206 ' Probar si un valor es nulo.
207 If IsNull(varX) Then
208 ' Si varX es nulo, establecer varX a 0.
209 xtabCnulos = 0
210 Else
211 ' De lo contrario, devolver varX.
212 xtabCnulos = varX
213 End If
214
215 End Function
```
## **46. Precios de Productos subinforme**

Origen del registro:

```
SELECT DISTINCTROW [Precios de Productos].[Código del Producto], [Precios 
    de Productos].[Fecha], [Precios de Productos].[Precio Unitario de 
    Venta]
FROM [Precios de Productos];
```
## **47. Productos Facturados a Clientes subinforme**

#### Origen del registro:

SELECT DISTINCTROW [Productos Pedidos y Facturados].[Nº de Factura],

[Lista de Precios Vigente en Fecha Buscada].Nombre, [Productos Pedidos y Facturados].[Código del Producto], [Productos Pedidos y Facturados].[Cantidad Pedida], [Productos Pedidos y Facturados].[Cantidad Facturada], [Lista de Precios Vigente en Fecha Buscada].Departamento, [Lista de Precios Vigente en Fecha Buscada].[Precio Unitario de Venta], [Lista de Precios Vigente en Fecha Buscada].[% Descuento], [Lista de Precios Vigente en Fecha Buscada].[Precio con Descuento], [Lista de Precios Vigente en Fecha Buscada]![Precio con Descuento]\*[Productos Pedidos y Facturados]![Cantidad Facturada] AS [Monto Total] FROM [Productos Pedidos y Facturados] INNER JOIN [Lista de Precios Vigente en Fecha Buscada] ON [Productos Pedidos y Facturados].[Código del Producto] = [Lista de Precios Vigente en Fecha Buscada].[Código del Producto] WHERE ((([Lista de Precios Vigente en Fecha Buscada].[Límite

Inferior])<=[Cantidad Pedida]) AND (([Lista de Precios Vigente en Fecha Buscada].[Límite Superior])>=[Cantidad Pedida]));

#### Nivel de grupo 0: Departamento

### Campo: Texto17

=Sum([Monto Total])

#### Campo: Texto20

=Sum([Monto Total])

### **48. Productos Pedidos de Clientes subinforme**

#### Origen del registro:

- SELECT DISTINCTROW [Productos Pedidos de Clientes].[Nº de Pedido], [Productos Pedidos de Clientes].[Código del Producto], [Lista de Precios Vigente en Fecha Buscada].Nombre, [Productos Pedidos de Clientes].[Cantidad Pedida], [Lista de Precios Vigente en Fecha Buscada].[Precio Unitario de Venta], [Lista de Precios Vigente en Fecha Buscada].[% Descuento], [Lista de Precios Vigente en Fecha Buscada].[Precio con Descuento], [Cantidad Pedida]\*[Precio con Descuento] AS [Monto a Cancelar]
- FROM [Productos Pedidos de Clientes] INNER JOIN [Lista de Precios Vigente en Fecha Buscada] ON [Productos Pedidos de Clientes].[Código del Producto] = [Lista de Precios Vigente en Fecha Buscada].[Código del Producto]
- WHERE ((([Lista de Precios Vigente en Fecha Buscada].[Límite Inferior])<=[Cantidad Pedida]) AND (([Lista de Precios Vigente en Fecha Buscada].[Límite Superior])>=[Cantidad Pedida]));

#### Nivel de grupo 0: Nº de Pedido

#### Campo: Monto Total Solicitado

```
=Sum([Monto a Cancelar])
```
## **49. Productos Pedidos y Despachados entre Fechas**

Origen del registro: Productos Pedidos y Despachados entre Fechas

Nivel de grupo 0: Total Ventas

## Campo: TBDespachado

=Sum([Total Despachado])

## Campo: TBInsatisfecho

=Sum([Total Insatisfecho])

## Campo: TBVendidas

=Sum([Total Ventas])

## Campo: Texto25

=[Forms]![Pedir Fechas para Ventas por Productos]![FechaInicial]

#### Campo: Texto27

=[Forms]![Pedir Fechas para Ventas por Productos]![FechaFinal]

#### Campo: Texto36

=[Total Ventas]/[TBVendidas]

## Campo: Texto40

=Sum([Unidades Despachadas])

#### Campo: Texto45

=[Total Despachado]/[TBDespachado]

# Campo: Texto46

=Sum([Unidades Insatisfechas])

## Campo: Texto50

=[Total Insatisfecho]/[TBInsatisfecho]

#### Campo: TUVendidas

=Sum([Unidades Vendidas])

## Código

- 1 Attribute VB\_Name = "Report\_Productos Pedidos y Despachados entre Fechas"
- 2 Attribute VB\_Creatable = True

```
3 Attribute VB_PredeclaredId = True
4 Attribute VB_Exposed = False
5 Option Compare Database
6 Option Explicit
7
8 Private Sub Report_Open(Cancel As Integer)
9 If Forms![Pedir Fechas para Ventas por Productos]!EsGeneral Then
10 General.Visible = True
11 Desde.Visible = False
12 Hasta.Visible = False
13 CuadroDesdeHasta.Visible = False
14 Else
15 General.Visible = False
16 Desde.Visible = True
17 Hasta.Visible = True
18 CuadroDesdeHasta.Visible = True
19 End If
20 
21 End Sub
22
```
## **50. Productos Pedidos y Despachados entre Fechas D**

Origen del registro: Productos Pedidos y Despachados entre Fechas

Nivel de grupo 0: Departamento

Nivel de grupo 1: Total Ventas

#### Campo: TBDespachado

```
=Sum([Total Despachado])
```
### Campo: TBInsatisfecho

=Sum([Total Insatisfecho])

# Campo: TBVendidas

=Sum([Total Ventas])

### Campo: TDDespacho

=Sum([Total Despachado])

# Campo: TDInsatisfecho

=Sum([Total Insatisfecho])

## Campo: TDVentas

```
=Sum([Total Ventas])
```
# Campo: Texto25

=[Forms]![Pedir Fechas para Ventas por Productos]![FechaInicial]

## Campo: Texto27

=[Forms]![Pedir Fechas para Ventas por Productos]![FechaFinal]

## Campo: Texto36

=[Total Ventas]/[TBVendidas]

## Campo: Texto40

=Sum([Unidades Despachadas])

## Campo: Texto45

=[Total Despachado]/[TBDespachado]

# Campo: Texto46

=Sum([Unidades Insatisfechas])

## Campo: Texto50

=[Total Insatisfecho]/[TBInsatisfecho]

## Campo: Texto52

=Sum([Unidades Vendidas])

### Campo: Texto57

=Sum([Unidades Despachadas])

## Campo: Texto60

=Sum([Unidades Insatisfechas])

## Campo: Texto63

=[TDVentas]/[TBVendidas]

## Campo: Texto65

=[TDDespacho]/[TBDespachado]

## Campo: Texto66

=[TDInsatisfecho]/[TBInsatisfecho]

## Campo: TUVendidas

=Sum([Unidades Vendidas])

## Código

```
1 Attribute VB_Name = "Report_Productos Pedidos y Despachados entre 
    Fechas 
2 Attribute VB_Creatable = True
3 Attribute VB_PredeclaredId = True
4 Attribute VB_Exposed = False
5 Option Compare Database
6 Option Explicit
7
8 Private Sub Report_Open(Cancel As Integer)
9 If Forms![Pedir Fechas para Ventas por Productos]!EsGeneral Then
10 General.Visible = True
11 Desde.Visible = False
12 Hasta.Visible = False
13 CuadroDesdeHasta.Visible = False
14 Else<br>15
           General.Visible = False
16 Desde.Visible = True
17 Hasta.Visible = True
18 CuadroDesdeHasta.Visible = True
19 End If
20 
21 End Sub
```
## **51. Productos Terminados**

Origen del registro: Productos Terminados

### Campo: Texto21

=[Fórmulas subinforme].[Report]![Departamento]

### Campo: Texto23

=[Fórmulas subinforme].[Report]![Unidades de Presentación]

## **52. Informe: Productos Terminados subinforme**

```
SELECT DISTINCTROW [Productos Terminados].[Código del Producto], 
    [Productos Terminados].[Nº de Fórmula], [Productos 
    Terminados].Presentación, [Productos Terminados].[Cantidad en 
    Presentación], [Productos Terminados].Destino, Fórmulas.Producto, 
    Fórmulas.Vehículo, Fórmulas.[Unidades de Presentación], 
    Fórmulas.Concentración, Fórmulas.[Unidades de Concentración], 
    Fórmulas.Departamento, Fórmulas.[Tamaño del Lote]
FROM Fórmulas INNER JOIN [Productos Terminados] ON Fórmulas.[Nº de 
    Fórmula] = [Productos Terminados].[Nº de Fórmula];
```
## **53. Productos Terminados y Escalas de Precios subinforme**

## Origen del registro:

```
SELECT DISTINCTROW [Productos Terminados y Escalas de Precios].[Código 
    del Producto], [Productos Terminados y Escalas de Precios].[Escala], 
    [Escalas de Precios].[Escala], [Escalas de Precios].[Descripción], 
    [Escalas de Precios].[Límite Inferior], [Escalas de Precios].[Límite 
    Superior], [Escalas de Precios].[% Descuento]
FROM ([Escalas de Precios] INNER JOIN [Productos Terminados y Escalas de 
    Precios] ON [Escalas de Precios].[Escala] =[Productos Terminados y 
    Escalas de Precios].[Escala]);
```
## **54. Proveedores**

Origen del registro: Proveedores Consulta

## **55. Proveedores subinforme de enlace**

#### Origen del registro:

```
SELECT DISTINCTROW [Proveedores].[Código del Proveedor], 
     [Proveedores].[Nombre o Razón Social]
FROM [Proveedores];
```
## **56. Referencias Bancarias de Clientes subinforme**

#### Origen del registro:

SELECT DISTINCTROW [Referencias Bancarias de Clientes].[Cliente], [Referencias Bancarias de Clientes].[Nombre del Banco], [Referencias Bancarias de Clientes].[Nº de Cuenta], [Referencias Bancarias de Clientes].[Dirección y Teléfonos], [Referencias Bancarias de Clientes].[Montos de Créditos] FROM [Referencias Bancarias de Clientes];

## **57. Referencias Comerciales de Clientes subinforme**

```
SELECT DISTINCTROW [Referencias Comerciales de Clientes].[Cliente], 
     [Referencias Comerciales de Clientes].[Nombre del Comercio], 
    [Referencias Comerciales de Clientes].[Dirección y Teléfonos], 
    [Referencias Comerciales de Clientes].[Montos de Créditos]
FROM [Referencias Comerciales de Clientes];
```
# **58. Resumen de Órdenes de Producción**

Origen del registro: Resumen de Órdenes de Producción

Nivel de grupo 0: Departamento

Nivel de grupo 1: Nombre

Nivel de grupo 2: Nº de Orden

# Campo: Texto36

=Sum([Cantidad Ordenada])

# Campo: Texto39

=Sum([Cantidad Ordenada])

## Campo: Texto42

=Sum([Cantidad Ordenada])

### Campo: Texto48

=Sum([Cantidad Producida])

Campo: Texto50 Campo: Texto52

=Sum([Cantidad Producida]) =Sum([Cantidad Producida])

# **59. Revisiones de Fórmulas subinforme**

### Origen del registro:

```
SELECT DISTINCTROW [Revisiones de Fórmulas].[Nº de Fórmula], [Revisiones 
    de Fórmulas].[Fecha de Revisión], [Revisiones de Fórmulas].[Revisado 
    Por], [Revisiones de Fórmulas].[Observaciones], 
    [Personas].[Apellidos], [Personas].[Nombres]
FROM ([Personas] INNER JOIN [Revisiones de Fórmulas] ON 
    [Personas].[Cédula de Identidad o Clave] =[Revisiones de 
    Fórmulas].[Revisado Por]);
```
## **60. Subinforme Lista Sencilla de Productos Terminados**

```
SELECT DISTINCTROW [Lista Sencilla de Productos Terminados].[Código del 
    Producto], [Lista Sencilla de Productos Terminados].[Nombre]
FROM [Lista Sencilla de Productos Terminados];
```
## **61. Subinforme Notas en Cotizaciones**

## Origen del registro:

```
SELECT DISTINCTROW [Notas en Cotizaciones].[Nº de la Cotización], [Notas 
    en Cotizaciones].[Nota Nº], Notas.Contenido
FROM Notas INNER JOIN [Notas en Cotizaciones] ON Notas.[Nota Nº] = [Notas 
    en Cotizaciones].[Nota Nº];
```
## **62. Subinforme Productos Cotizados a Clientes**

#### Origen del registro:

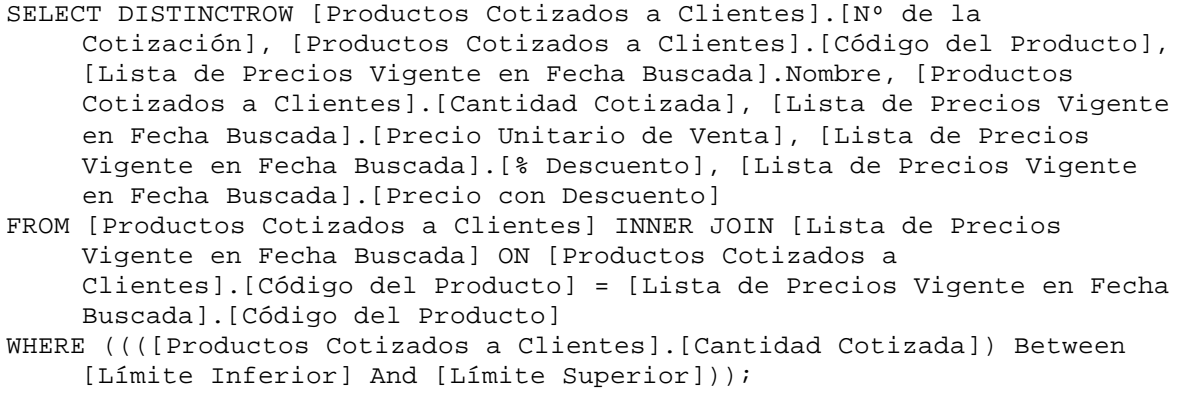

## Campo: Texto13

=[Cantidad Cotizada]\*[Precio con Descuento]

## Campo: Texto16

=Sum([Cantidad Cotizada]\*[Precio con Descuento])

### **63. Subinforme Productos en Modelos P**

#### Origen del registro:

```
SELECT DISTINCTROW [Productos en Modelos P].[Nº de Modelo], [Productos en 
    Modelos P].[Período], [Productos en Modelos P].[Demanda], [Productos 
    en Modelos P].[Costo de Producción], [Productos en Modelos P].[Costo 
    de Mantener], [Productos en Modelos P].[Costo de Escacez], 
    [Productos en Modelos P].[A Producir], [Productos en Modelos P].[A 
    Mantener], [Productos en Modelos P].[A Demorar]
FROM [Productos en Modelos P];
```
## **64. Subinforme Tipos de Clientes**

#### Origen del registro:

SELECT DISTINCTROW [Tipos de Clientes].[Tipo de Cliente], [Tipos de

```
Clientes].[Descuento]
FROM [Tipos de Clientes];
```
## **65. Subtotal Kg y Lt Insumos Ord de Prod subinforme**

#### Origen del registro:

```
SELECT DISTINCTROW [Subtotal Kg y Lt Insumos en Ordenes de Prod].[Nº de 
    Orden], [Subtotal Kg y Lt Insumos en Ordenes de Prod].Conversión, 
    [Subtotal Kg y Lt Insumos en Ordenes de Prod].A
FROM [Subtotal Kg y Lt Insumos en Ordenes de Prod];
```
# **66. Sucursales de Clientes subinforme**

## Origen del registro:

```
SELECT DISTINCTROW [Sucursales de Clientes].Cliente, [Sucursales de 
    Clientes].Sucursal
FROM [Sucursales de Clientes];
```
### **67. Sucursales de Proveedores subinforme**

#### Origen del registro:

```
SELECT DISTINCTROW [Sucursales de Proveedores].[Proveedor], [Sucursales 
    de Proveedores].[Sucursal]
FROM [Sucursales de Proveedores];
```
# **68. Teléfonos de Clientes subinforme**

#### Origen del registro:

```
SELECT DISTINCTROW [Teléfonos de Clientes].[Cliente], [Teléfonos de 
    Clientes].[Teléfono], [Teléfonos de Clientes].[Otro Código o 
    Celular], [Teléfonos de Clientes].[¿Es Fax?]
FROM [Teléfonos de Clientes];
```
#### **69. Teléfonos de Proveedores subinforme**

#### Origen del registro:

```
SELECT DISTINCTROW [Teléfonos de Proveedores].[Proveedor], [Teléfonos de 
    Proveedores].[Teléfono], [Teléfonos de Proveedores].[Otro Código o 
    Celular], [Teléfonos de Proveedores].[¿Es Fax?]
FROM [Teléfonos de Proveedores];
```
## **70. Vendedores y sus Clientes**

SELECT DISTINCTROW [Pedidos de Clientes].Vendedor, [Pedidos de Clientes].[Código del Cliente], Trim([Apellidos]) & ", " & Trim([Nombres]) AS Nombre, [Lista Sencilla de Clientes].[Nombre o Razón Social], [Lista Sencilla de Clientes].[Tipo de Cliente], [Lista Sencilla de Clientes].Grupo, [Lista Sencilla de Clientes].Sector, Personas.[Cédula de Identidad o Clave] FROM Personas INNER JOIN ([Lista Sencilla de Clientes] INNER JOIN [Pedidos de Clientes] ON [Lista Sencilla de Clientes].[Código del Cliente] = [Pedidos de Clientes].[Código del Cliente]) ON Personas.[Cédula de Identidad o Clave] = [Pedidos de Clientes].Vendedor;

Nivel de grupo 0: Nombre

Nivel de grupo 1: Sector

Nivel de grupo 2: Grupo

Nivel de grupo 3: Tipo de Cliente

Nivel de grupo 4: Nombre o Razón Social

Campo: Texto35

=Count([Código del Cliente])

## **71. Ventas Anuales D**

Origen del registro: Ventas Anuales D

Nivel de grupo 0: Año

Marco de objeto independiente: Gráfico1

Clase OLE: Gráfico de Microsoft Graph 97

Origen de la fila:

```
SELECT [Ventas Anuales D].Año, Sum([Ventas Anuales D].[Monto del
       Producto]) AS [SumaDeMonto del Producto]
FROM [Ventas Anuales D]
GROUP BY [Ventas Anuales D].Año;
```
#### Campo: SumaT

=Sum([Monto del Producto])

## Campo: TítuloP

```
="DEPARTAMENTO: " & [Forms]![Pedir Año para resumen de 
    Ventas]![Departamento]
```
## Código

```
1 Attribute VB_Name = "Report_Ventas Anuales D"
2 Attribute VB_Creatable = True
3 Attribute VB_PredeclaredId = True
4 Attribute VB_Exposed = False
5 Option Compare Database
6 Option Explicit
7
8 Private Sub EncabezadoDelInforme_Format(Cancel As Integer, 
   FormatCount As Integer)
9 Select Case Forms![Pedir Año para resumen de Ventas]!MarcoSalida
10 Case 1
11 EncabezadoDePágina.Visible = True
12 Detalle.Visible = True
13 LíneaT.Visible = True
14 SumaT.Visible = True
15 EtiquetaT.Visible = True
16 Gráfico1.Visible = False
17 Case 2
18 EncabezadoDePágina.Visible = False
19 Detalle.Visible = False
20 LíneaT.Visible = False
21 SumaT.Visible = False
22 EtiquetaT.Visible = False
23 Gráfico1.Visible = True
24 Case 3
25 EncabezadoDePágina.Visible = True
26 Detalle.Visible = True
27 LíneaT.Visible = True
28 SumaT.Visible = True
29 EtiquetaT.Visible = True
30 Gráfico1.Visible = True
31 End Select
32 End Sub
```
## **72. Ventas Anuales G**

Origen del registro: Ventas Anuales G

Nivel de grupo 0: Año

Marco de objeto independiente: Gráfico1

Clase OLE: Gráfico de Microsoft Graph 97

# Origen de la fila:

SELECT [Año],Sum([Monto del Producto]) AS [SumaDeMonto del Producto] FROM [Ventas Anuales G] GROUP BY [Año];

## Campo: SumaT

=Sum([Monto del Producto])

## Código

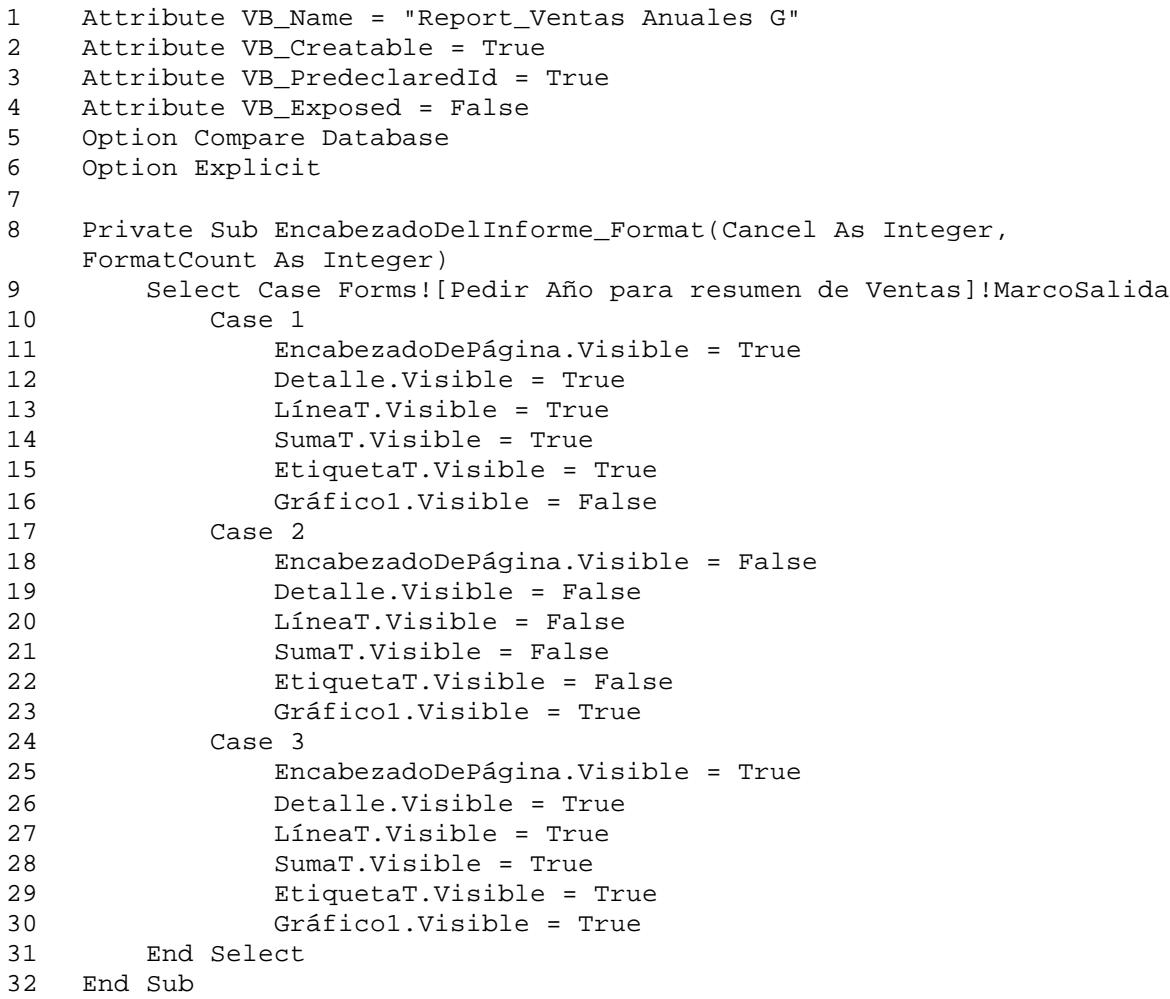

# **73. Ventas Anuales P**

Origen del registro: Ventas Anuales P

Nivel de grupo 0: Año

Marco de objeto independiente: Gráfico1

## Clase OLE: Gráfico de Microsoft Graph 97

## Origen de la fila:

```
SELECT [Ventas Anuales P].Año, Sum([Ventas Anuales P].[Monto del 
    Producto]) AS [SumaDeMonto del Producto]
FROM [Ventas Anuales P]
GROUP BY [Ventas Anuales P].Año;
```
Marco de objeto independiente: OLEIndependiente22

### Clase OLE: Gráfico de Microsoft Graph 97

#### Origen de la fila:

```
SELECT [Ventas Anuales P].Año, Sum([Ventas Anuales P].[Cantidad Pedida]) 
    AS [SumaDeCantidad Pedida]
FROM [Ventas Anuales P]
GROUP BY [Ventas Anuales P].Año;
```
### Campo: SumaT

=Sum([Monto del Producto])

### Campo: Texto20

=Sum([Cantidad Pedida])

# Campo: Texto23

```
=DLookUp("[Nombre]","[Lista Sencilla de Productos Terminados]","[Código 
    del Producto]='" & [Forms]![Pedir Año para resumen de 
    Ventas]![Producto] & "'")
```
## Campo: TítuloP

```
="PRODUCTO: " & [Forms]![Pedir Año para resumen de Ventas]![Producto]
```
## Código

```
1 Attribute VB_Name = "Report_Ventas Anuales P"
2 Attribute VB_Creatable = True
3 Attribute VB_PredeclaredId = True
4 Attribute VB_Exposed = False
5 Option Compare Database
6 Option Explicit
7
8 Private Sub EncabezadoDelInforme_Format(Cancel As Integer, 
    FormatCount As Integer)
9 Select Case Forms![Pedir Año para resumen de Ventas]!MarcoSalida
10 Case 1
11 EncabezadoDePágina.Visible = True
12 Detalle.Visible = True
13 LíneaT.Visible = True
```
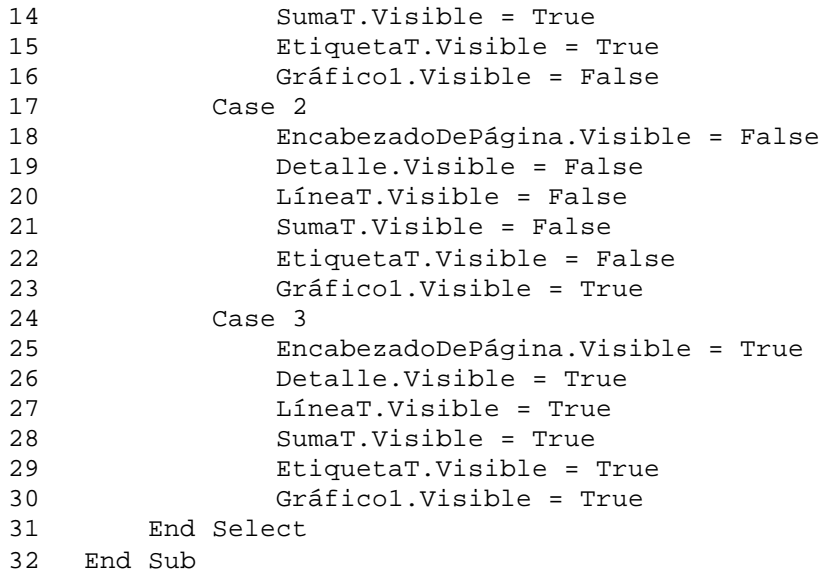

# **74. Ventas Mensuales D**

Origen del registro: Ventas Mensuales D

Nivel de grupo 0: Mes

Marco de objeto independiente: Gráfico1

Clase OLE: Gráfico de Microsoft Graph 97

Origen de la fila:

```
SELECT [Ventas Mensuales D].Mes, Sum([Ventas Mensuales D].[Monto del 
    Producto]) AS [SumaDeMonto del Producto]
FROM [Ventas Mensuales D]
GROUP BY [Ventas Mensuales D].Mes;
```
## Campo: SumaT

=Sum([Monto del Producto])

# Campo: Texto20

=[Forms]![Pedir Año para resumen de Ventas]![Año]

## Campo: TítuloP

```
="DEPARTAMENTO: " & [Forms]![Pedir Año para resumen de 
    Ventas]![Departamento]
```
## Código

```
1 Attribute VB_Name = "Report_Ventas Mensuales D"
2 Attribute VB_Creatable = True
3 Attribute VB_PredeclaredId = True
4 Attribute VB_Exposed = False
5 Option Compare Database
6 Option Explicit
7
8 Private Sub EncabezadoDelInforme_Format(Cancel As Integer, 
   FormatCount As Integer)
9 Select Case Forms![Pedir Año para resumen de Ventas]!MarcoSalida
10 Case 1
11 EncabezadoDePágina.Visible = True
12 Detalle.Visible = True
13 LíneaT.Visible = True
14 SumaT.Visible = True
             15 EtiquetaT.Visible = True
16 Gráfico1.Visible = False
17 Case 2
18 EncabezadoDePágina.Visible = False
19 Detalle.Visible = False
20 LíneaT.Visible = False
21 SumaT.Visible = False
22 EtiquetaT.Visible = False
23 Gráfico1.Visible = True
24 Case 3
25 EncabezadoDePágina.Visible = True
26 Detalle.Visible = True
27 LíneaT.Visible = True
28 SumaT.Visible = True<br>29 FriguetaT.Visible = 1
             29 EtiquetaT.Visible = True
30 Gráfico1.Visible = True
31 End Select
32 End Sub
```
## **75. Ventas Mensuales G**

Origen del registro: Ventas Mensuales G

Nivel de grupo 0: Mes

Marco de objeto independiente: Gráfico1

Clase OLE: Gráfico de Microsoft Graph 97

Origen de la fila:

```
SELECT [Ventas Mensuales G].Mes, Sum([Ventas Mensuales G].[Monto del 
    Producto]) AS [SumaDeMonto del Producto]
FROM [Ventas Mensuales G]
```
GROUP BY [Ventas Mensuales G].Mes;

#### Campo: SumaT

=Sum([Monto del Producto])

#### Campo: Texto20

```
=[Forms]![Pedir Año para resumen de Ventas]![Año]
```
Código

```
1 Attribute VB_Name = "Report_Ventas Mensuales G"
2 Attribute VB_Creatable = True
3 Attribute VB_PredeclaredId = True
4 Attribute VB_Exposed = False
5 Option Compare Database
6 Option Explicit
7
8 Private Sub EncabezadoDelInforme_Format(Cancel As Integer, 
   FormatCount As Integer)
9 Select Case Forms![Pedir Año para resumen de Ventas]!MarcoSalida
10 Case 1
11 EncabezadoDePágina.Visible = True
12 Detalle.Visible = True
13 LíneaT.Visible = True
14 SumaT.Visible = True
15 EtiquetaT.Visible = True
16 Gráfico1.Visible = False
17 Case 2
18 EncabezadoDePágina.Visible = False
19 Detalle.Visible = False
20 LíneaT.Visible = False
21 SumaT.Visible = False
22 EtiquetaT.Visible = False
23 Gráfico1.Visible = True
24 Case 3
25 EncabezadoDePágina.Visible = True
26 Detalle.Visible = True
27 LíneaT.Visible = True
28 SumaT.Visible = True
29 EtiquetaT.Visible = True
30 Gráfico1.Visible = True
31 End Select
32 End Sub
```
## **76. Ventas Mensuales P**

Origen del registro: Ventas Mensuales P

Nivel de grupo 0: Mes

Marco de objeto independiente: Gráfico1

## Clase OLE: Gráfico de Microsoft Graph 97

## Origen de la fila:

```
SELECT [Ventas Mensuales P].Mes, Sum([Ventas Mensuales P].[Monto del 
    Producto]) AS [SumaDeMonto del Producto]
FROM [Ventas Mensuales P]
GROUP BY [Ventas Mensuales P].Mes;
```
Marco de objeto independiente: OLEIndependiente22

### Clase OLE: Gráfico de Microsoft Graph 97

#### Origen de la fila:

```
SELECT [Ventas Mensuales P].Mes, Sum([Ventas Mensuales P].[Cantidad 
    Pedida]) AS [SumaDeCantidad Pedida]
FROM [Ventas Mensuales P]
GROUP BY [Ventas Mensuales P].Mes;
```
### Campo: SumaT

```
=Sum([Monto del Producto])
```
### Campo: Texto20

=Sum([Cantidad Pedida])

# Campo: Texto23

```
=DLookUp("[Nombre]","[Lista Sencilla de Productos Terminados]","[Código 
    del Producto]='" & [Forms]![Pedir Año para resumen de 
    Ventas]![Producto] & "'")
```
### Campo: Texto24

=[Forms]![Pedir Año para resumen de Ventas]![Año]

## Campo: TítuloP

="PRODUCTO: " & [Forms]![Pedir Año para resumen de Ventas]![Producto]

## Código

```
1 Attribute VB_Name = "Report_Ventas Mensuales P"
2 Attribute VB_Creatable = True
3 Attribute VB_PredeclaredId = True
4 Attribute VB_Exposed = False
5 Option Compare Database
6 Option Explicit
7
8 Private Sub EncabezadoDelInforme_Format(Cancel As Integer, 
    FormatCount As Integer)
9 Select Case Forms![Pedir Año para resumen de Ventas]!MarcoSalida
```
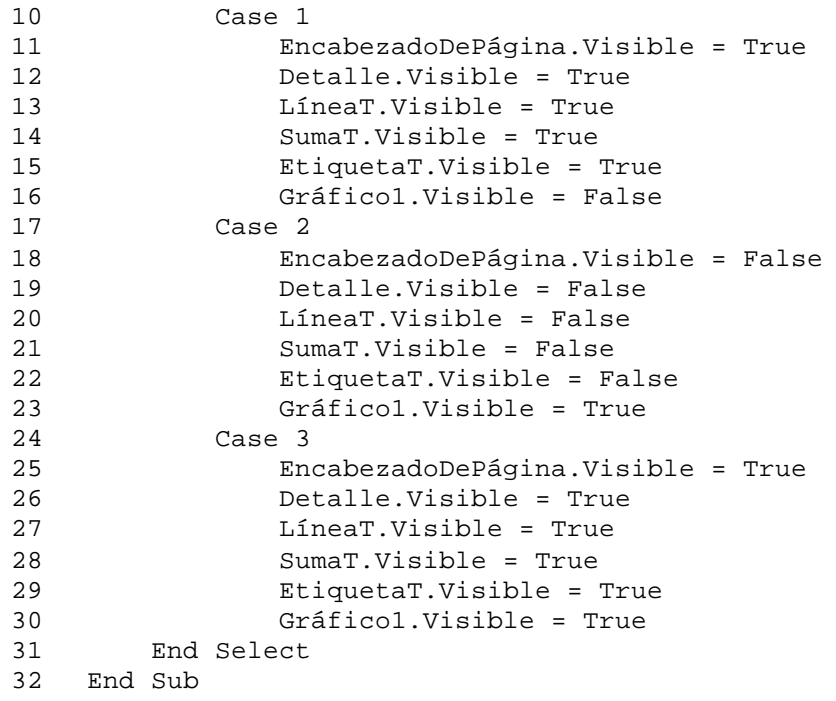

# **77. Ventas Semestrales D**

Origen del registro: Ventas Semestrales D

Nivel de grupo 0: Semestre

Marco de objeto independiente: Gráfico1

Clase OLE: Gráfico de Microsoft Graph 97

Origen de la fila:

```
SELECT [Ventas Semestrales D].Semestre, Sum([Ventas Semestrales D].[Monto 
    del Producto]) AS [SumaDeMonto del Producto]
FROM [Ventas Semestrales D]
GROUP BY [Ventas Semestrales D].Semestre;
```
## Campo: SumaT

=Sum([Monto del Producto])

Campo: Texto20

=[Forms]![Pedir Año para resumen de Ventas]![Año]

## Campo: TítuloP

="DEPARTAMENTO: " & [Forms]![Pedir Año para resumen de
Ventas]![Departamento]

# Código

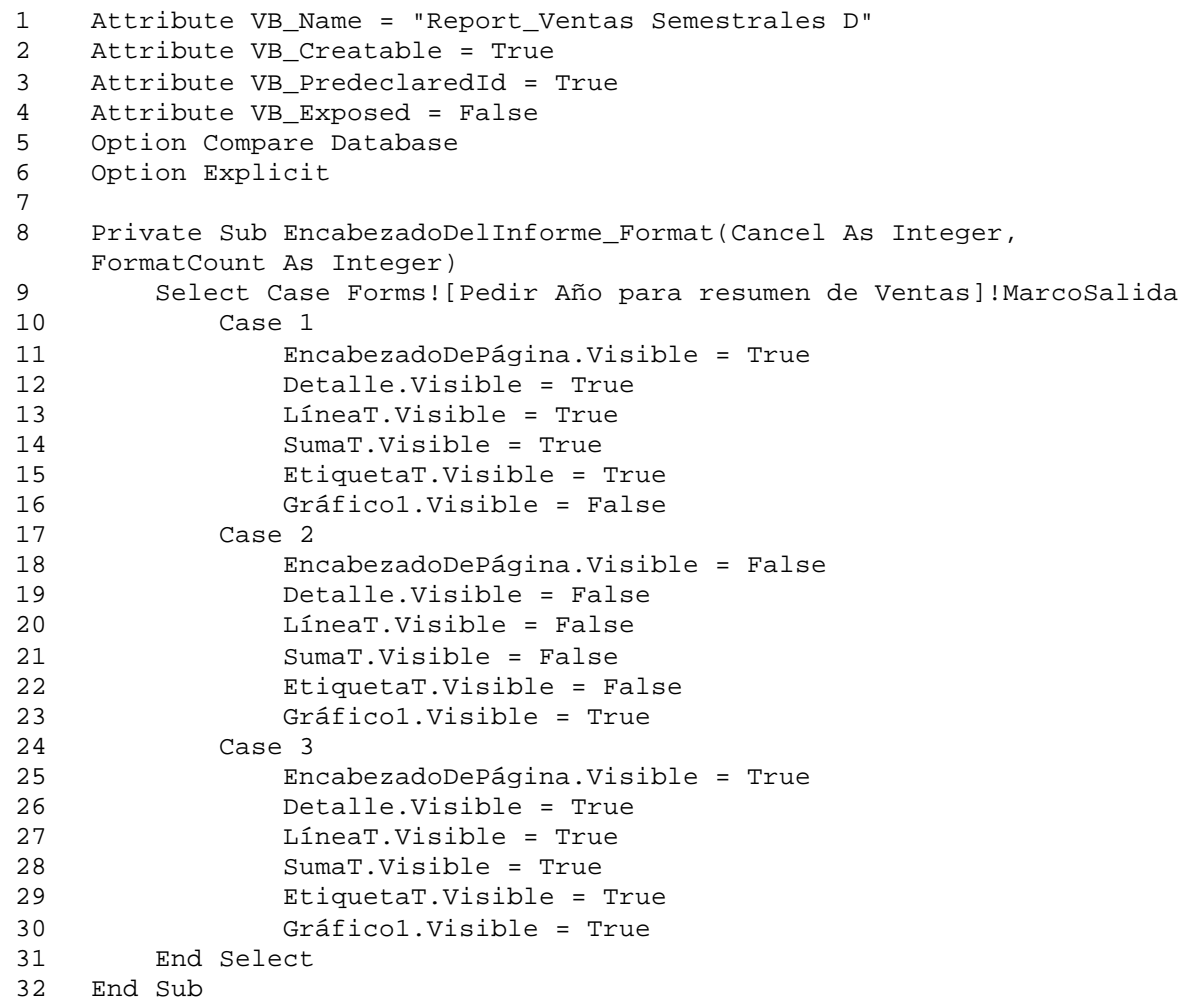

# **78. Ventas Semestrales G**

Origen del registro: Ventas Semestrales G

Nivel de grupo 0: Semestre

Marco de objeto independiente: Gráfico1

Clase OLE: Gráfico de Microsoft Graph 97

Origen de la fila:

SELECT [Ventas Semestrales G].Semestre, Sum([Ventas Semestrales G].[Monto

del Producto]) AS [SumaDeMonto del Producto] FROM [Ventas Semestrales G] GROUP BY [Ventas Semestrales G].Semestre;

# Campo: SumaT

=Sum([Monto del Producto])

# Campo: Texto20

=[Forms]![Pedir Año para resumen de Ventas]![Año]

# Código

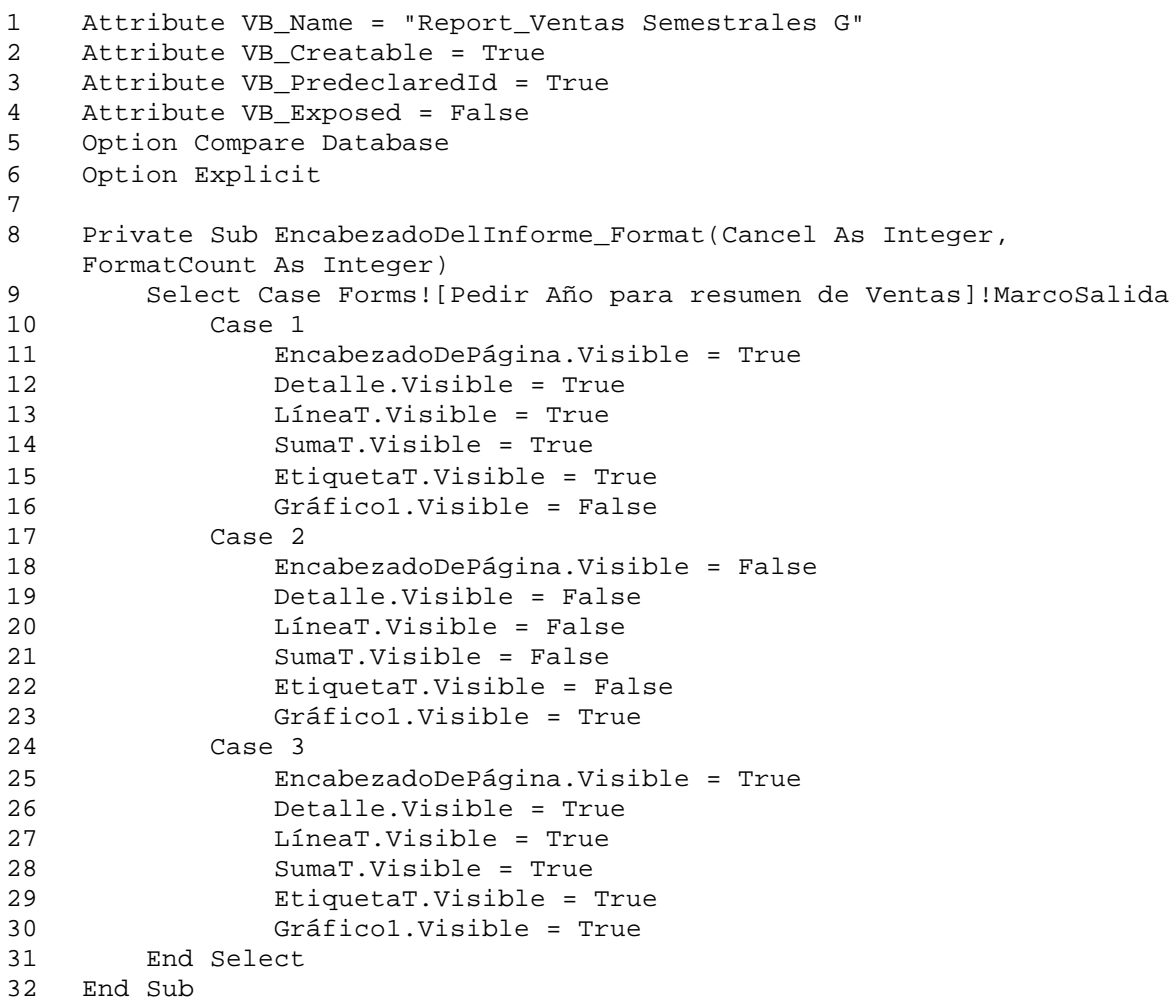

# **79. Ventas Semestrales P**

Origen del registro: Ventas Semestrales P

Nivel de grupo 0: Semestre

# Marco de objeto independiente: Gráfico1

Clase OLE: Gráfico de Microsoft Graph 97

Origen de la fila:

```
SELECT [Ventas Semestrales P].Semestre, Sum([Ventas Semestrales P].[Monto 
    del Producto]) AS [SumaDeMonto del Producto]
FROM [Ventas Semestrales P]
GROUP BY [Ventas Semestrales P].Semestre;
```
Marco de objeto independiente: OLEIndependiente22

Clase OLE: Gráfico de Microsoft Graph 97

#### Origen de la fila:

```
SELECT [Ventas Semestrales P].Semestre, Sum([Ventas Semestrales 
    P].[Cantidad Pedida]) AS [SumaDeCantidad Pedida]
FROM [Ventas Semestrales P]
GROUP BY [Ventas Semestrales P].Semestre;
```
### Campo: SumaT

=Sum([Monto del Producto])

#### Campo: Texto20

=Sum([Cantidad Pedida])

#### Campo: Texto23

```
=DLookUp("[Nombre]","[Lista Sencilla de Productos Terminados]","[Código 
    del Producto]='" & [Forms]![Pedir Año para resumen de 
    Ventas]![Producto] & "'")
```
### Campo: Texto24

```
=[Forms]![Pedir Año para resumen de Ventas]![Año]
```
# Campo: TítuloP

="PRODUCTO: " & [Forms]![Pedir Año para resumen de Ventas]![Producto]

# Código

```
1 Attribute VB_Name = "Report_Ventas Semestrales P"
2 Attribute VB_Creatable = True
3 Attribute VB_PredeclaredId = True
4 Attribute VB_Exposed = False
5 Option Compare Database
6 Option Explicit
7
```
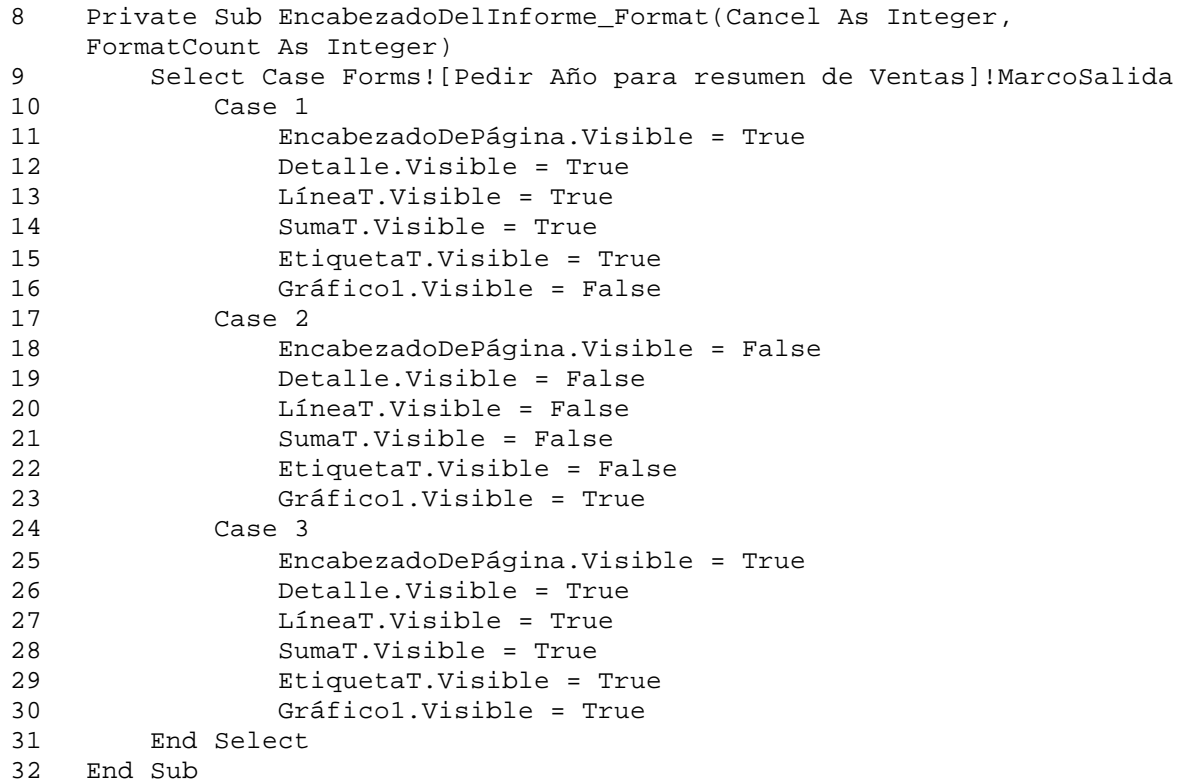

# **80. Ventas Trimestrales D**

Origen del registro: Ventas Trimestrales D

Nivel de grupo 0: Trimestre

Marco de objeto independiente: Gráfico1

Clase OLE: Gráfico de Microsoft Graph 97

Origen de la fila:

```
SELECT [Ventas Trimestrales D].Trimestre, Sum([Ventas Trimestrales 
    D].[Monto del Producto]) AS [SumaDeMonto del Producto]
FROM [Ventas Trimestrales D]
GROUP BY [Ventas Trimestrales D].Trimestre;
```
# Campo: SumaT

=Sum([Monto del Producto])

## Campo: Texto20

=[Forms]![Pedir Año para resumen de Ventas]![Año]

# Campo: TítuloP

```
="DEPARTAMENTO: " & [Forms]![Pedir Año para resumen de 
    Ventas]![Departamento]
```
# Código

```
1 Attribute VB_Name = "Report_Ventas Trimestrales D"
2 Attribute VB_Creatable = True
3 Attribute VB_PredeclaredId = True
4 Attribute VB_Exposed = False
5 Option Compare Database
6 Option Explicit
7
8 Private Sub EncabezadoDelInforme_Format(Cancel As Integer, 
   FormatCount As Integer)
9 Select Case Forms![Pedir Año para resumen de Ventas]!MarcoSalida
10 Case 1
11 EncabezadoDePágina.Visible = True
12 Detalle.Visible = True
13 LíneaT.Visible = True
14 SumaT.Visible = True
15 EtiquetaT.Visible = True
16 Gráfico1.Visible = False
17 Case 2
18 EncabezadoDePágina.Visible = False
19 Detalle.Visible = False
20 LíneaT.Visible = False
21 SumaT.Visible = False
22 EtiquetaT.Visible = False
23 Gráfico1.Visible = True
24 Case 3
25 EncabezadoDePágina.Visible = True
26 Detalle.Visible = True
27 LíneaT.Visible = True
28 SumaT.Visible = True
29 EtiquetaT.Visible = True
30 Gráfico1.Visible = True
31 End Select
32 End Sub
```
## **81. Ventas Trimestrales G**

Origen del registro: Ventas Trimestrales G

Nivel de grupo 0: Trimestre

Marco de objeto independiente: Gráfico1

Clase OLE: Gráfico de Microsoft Graph 97

# Origen de la fila:

```
SELECT [Ventas Trimestrales G].Trimestre, Sum([Ventas Trimestrales 
    G].[Monto del Producto]) AS [SumaDeMonto del Producto]
FROM [Ventas Trimestrales G]
GROUP BY [Ventas Trimestrales G].Trimestre;
```
# Campo: SumaT

=Sum([Monto del Producto])

#### Campo: Texto20

=[Forms]![Pedir Año para resumen de Ventas]![Año]

## Código

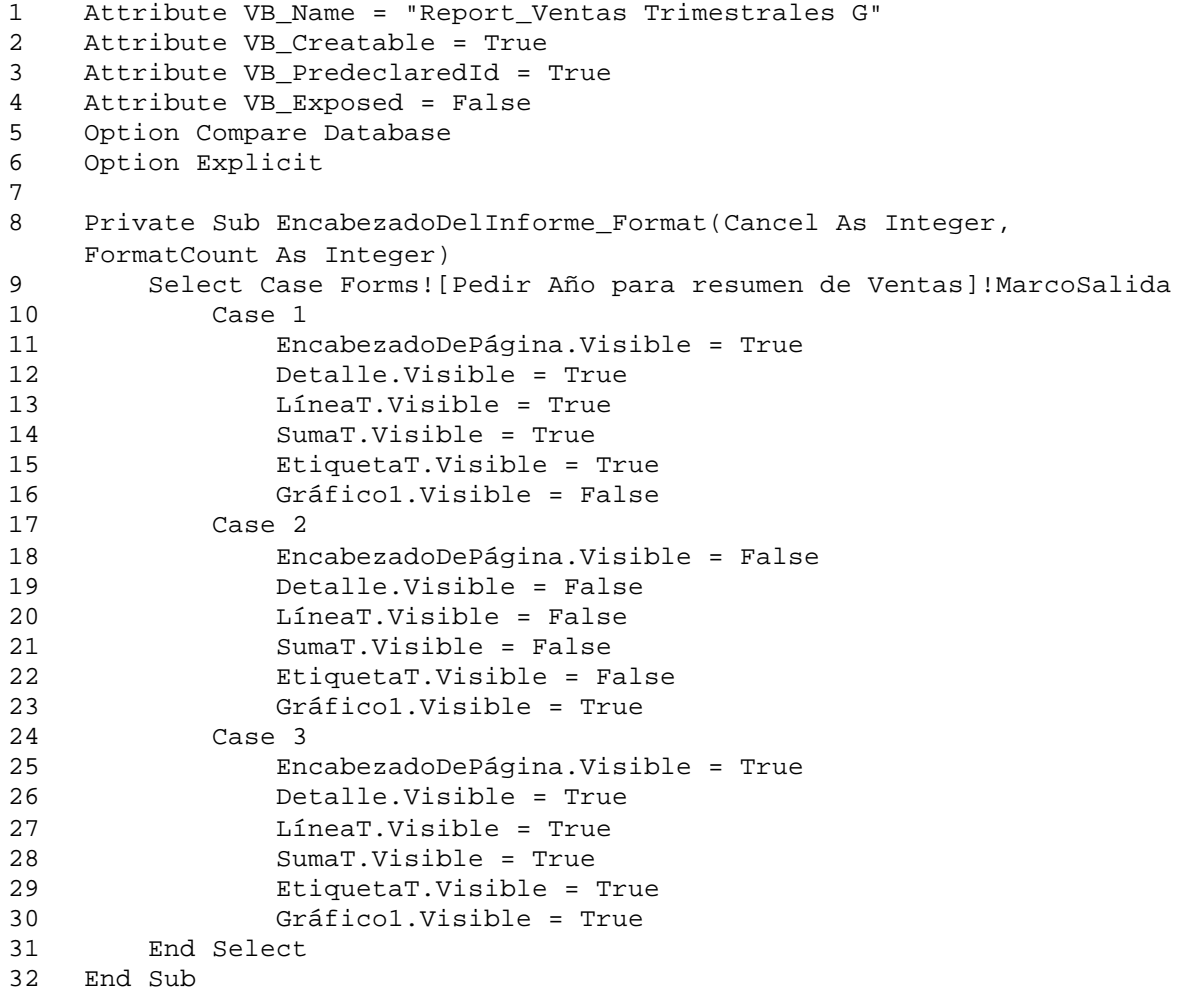

# **82. Ventas Trimestrales P**

Origen del registro: Ventas Trimestrales P

#### Nivel de grupo 0: Trimestre

Marco de objeto independiente: Gráfico1

Clase OLE: Gráfico de Microsoft Graph 97

Origen de la fila:

SELECT [Ventas Trimestrales P].Trimestre, Sum([Ventas Trimestrales P].[Monto del Producto]) AS [SumaDeMonto del Producto] FROM [Ventas Trimestrales P] GROUP BY [Ventas Trimestrales P].Trimestre;

Marco de objeto independiente: OLEIndependiente22

Clase OLE: Gráfico de Microsoft Graph 97

#### Origen de la fila:

```
SELECT [Ventas Trimestrales P].Trimestre, Sum([Ventas Trimestrales 
    P].[Cantidad Pedida]) AS [SumaDeCantidad Pedida]
FROM [Ventas Trimestrales P]
GROUP BY [Ventas Trimestrales P].Trimestre;
```
#### Campo: SumaT

=Sum([Monto del Producto])

### Campo: Texto20

=Sum([Cantidad Pedida])

#### Campo: Texto23

=DLookUp("[Nombre]","[Lista Sencilla de Productos Terminados]","[Código del Producto]='" & [Forms]![Pedir Año para resumen de Ventas]![Producto] & "'")

### Campo: Texto24

=[Forms]![Pedir Año para resumen de Ventas]![Año]

## Campo: TítuloP

="PRODUCTO: " & [Forms]![Pedir Año para resumen de Ventas]![Producto]

### Código

 Attribute VB\_Name = "Report\_Ventas Trimestrales P" Attribute VB\_Creatable = True Attribute VB\_PredeclaredId = True Attribute VB\_Exposed = False

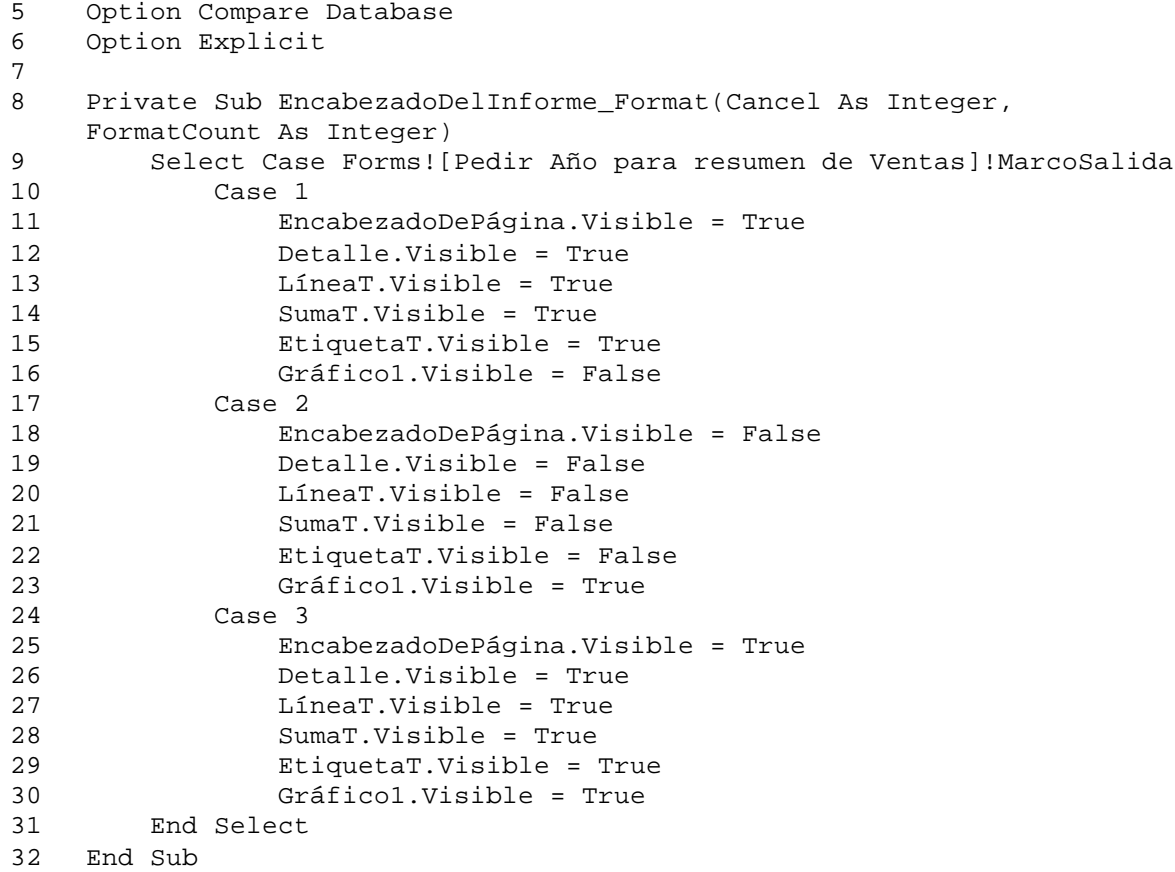

# **83. Planes de Producción**

#### Origen del registro:

SELECT DISTINCTROW [Planes de Producción].[Nº del Plan], [Productos en Planes].[Código del Producto], [Productos en Planes].Fecha, [Productos en Planes].Cantidad, [Planes de Producción].Descripción, [Planes de Producción].[Fecha de Inicio], [Planes de Producción].[Fecha de Culminación], [Lista Sencilla de Productos Terminados].Nombre FROM [Planes de Producción] INNER JOIN ([Lista Sencilla de Productos

Terminados] INNER JOIN [Productos en Planes] ON [Lista Sencilla de Productos Terminados].[Código del Producto] = [Productos en Planes].[Código del Producto]) ON [Planes de Producción].[Nº del Plan] = [Productos en Planes].[Nº del Plan];

Nivel de grupo 0: Planes de Producción.Nº del Plan

Nivel de grupo 1: Nombre

Nivel de grupo 2: Fecha

# Campo: Texto33

=Sum([Cantidad])